<span id="page-0-0"></span>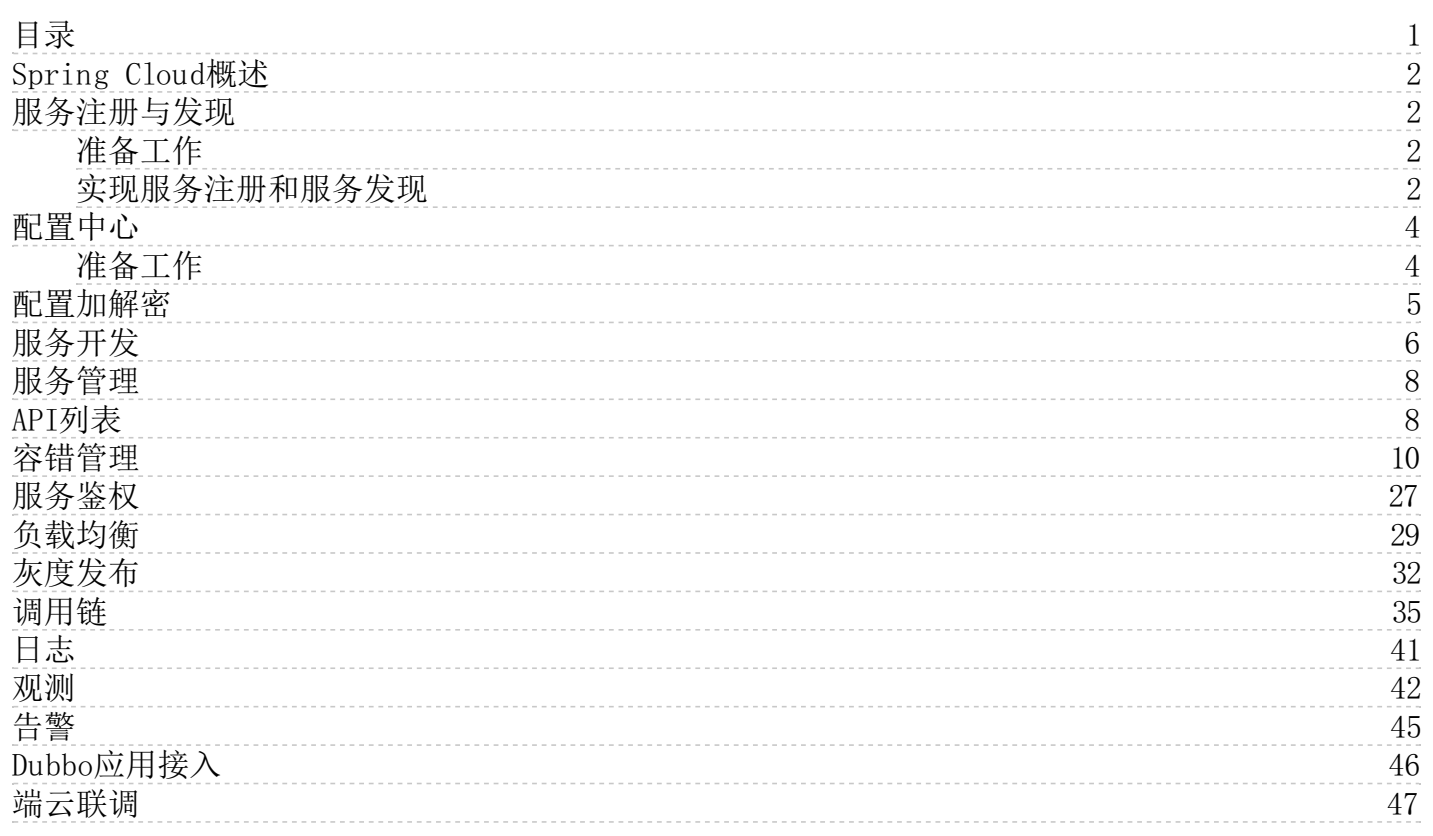

## <span id="page-1-0"></span>Spring Cloud概述

KMSE支持原生 Spring Cloud 微服务框架,开发者只需要添加依赖和修改配置即可使用服务注册、调用链、分布式配置等能力。

#### 版本配置关系说明:

Spring Cloud Spring Boot 最新 KMSE SDK 版本

```
Greenwich 2.1. x 1.0-SNAPSHOT
```
#### 兼容性说明:

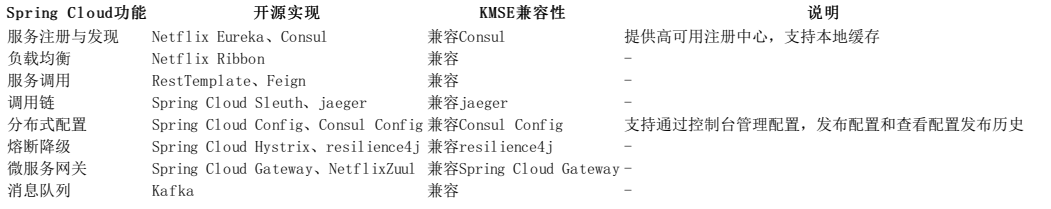

## <span id="page-1-1"></span>服务注册与发现

### <span id="page-1-2"></span>准备工作

开始实践服务注册发现功能前,请确保已完成了 SDK 下载。 服务注册依赖consul作为注册中心,需要本地安装consul,consul下载和安装参考官网https://www.consul.io。

#### <span id="page-1-3"></span>实现服务注册和服务发现

应用 > 服务开发

通过一个简单的示例说明如何实践服务的注册和发现。 注意: 需要完成"服务开发"的相关步骤后才进行以下操作[。https://docs.ksyun.com/documents/37283](https://docs.ksyun.com/documents/37283)

- 一、创建服务提供者 此服务提供一个简单的服务,并将自身注册到服务。
- 1. 创建server工程 从微服务平台下载一个项目,命名为server-demo。

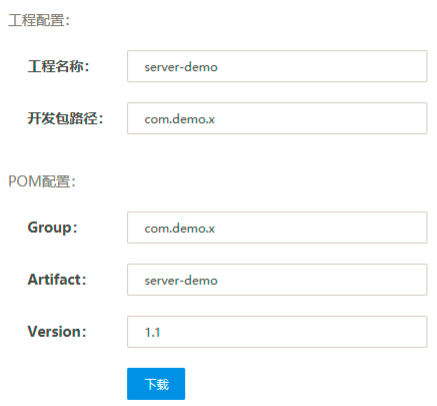

2. 修改pom依赖 修改pom.xml中dependency依赖如下:

<dependency> <groupId>org.springframework.boot</groupId> <artifactId>spring-boot-starter</artifactId> </dependency> <dependency><br><groupId>org.springframework.boot</groupId><br><artifactId>spring-boot-starter-web</artifactId><br></dependency> \thependency><br>
\therefore dependency artifactId>spring-cloud-kmse-starter-consul-discovery\/artifactId><br>
\tersion>\${version}</version><br>
\tersion>\${version}<br>\tersion>\${\tersion}\}} \dependency)<br>d>org.springframework.cloud\/groupId><br>\artifactId>spring-cloud-starter-consul-discovery\/artifactId><br>\dependency><br>\dependency> <groupId>org.springframework.cloud</groupId><br></artifactId><br></dependency><br></dependency> <dependency> <groupId>org.springframework.boot</groupId> \groupiu/org.springiramework.poot\/groupiu/<br>\artifactId>spring-boot-starter-actuator\/artifactId>  $\langle$ /dependency> 3. 修改pom依赖 添加服务提供段代码,启动类添加注解。 @SpringBootApplication @EnableDiscoveryClient public class DemoApplication { public static void main(String[] args) { SpringApplication.run(DemoApplication.class, args); }

4. 提供接口服务 创建一个AccountController,提供一个简单的接口服务。

package com.demo.x.controller; import org.slf4j.Logger; import org.slf4j.LoggerFactory;<br>import org.springframework.web.bind.annotation.GetMapping;<br>import org.springframework.web.bind.annotation.PathVariable;<br>import org.springframework.web.bind.annotation.RequestMapping;<br>import

}

}

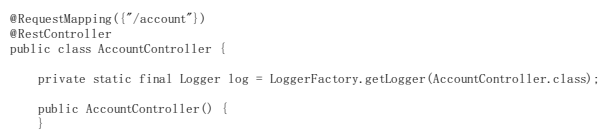

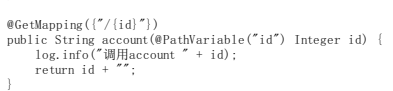

5.修改配置 在resource目录下的bootstrap.yml文件中配置应用名与监听端口号等信息。

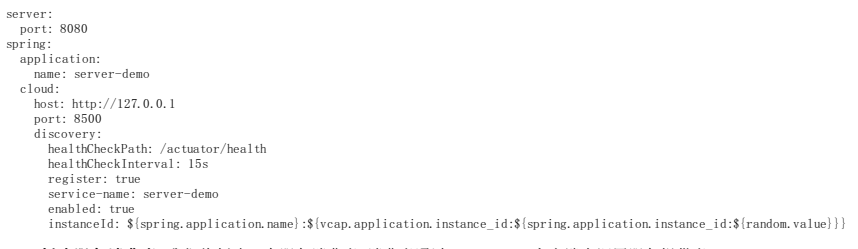

二、创建服务消费者 我们将创建一个服务消费者,消费者通过FeignClient客户端去调用服务提供者。

1. 创建client工程 从微服务平台下载一个项目,命名为client-demo。 应用 > 服务开发

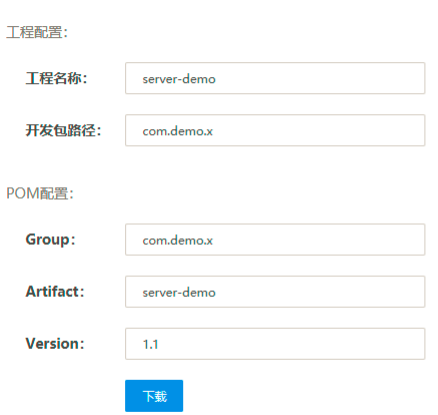

#### 2. 修改pom依赖 在pom.xml中引入需要的依赖内容:

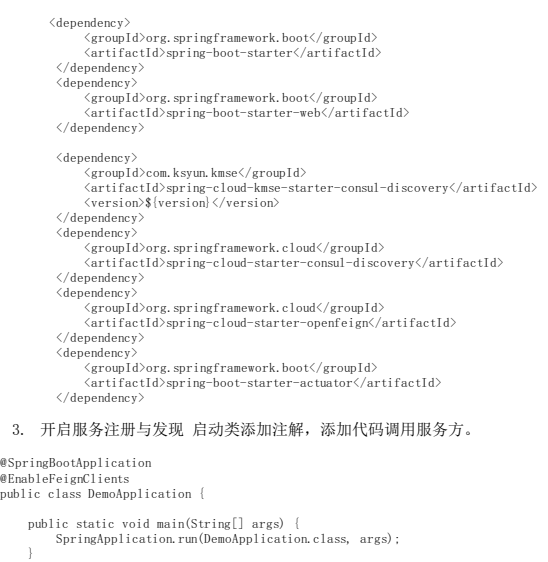

4. 设置调用信息 创建一个FeignClient去调用server-demo服务。

package com.demo.x.client;

}

import org.springframework.cloud.openfeign.FeignClient; import org.springframework.web.bind.annotation.GetMapping; import org.springframework.web.bind.annotation.PathVariable;

@FeignClient("server-demo") public interface OrderClient {

@GetMapping({"/account/{id}"}) String getById(@PathVariable Integer id);

} package com.demo.x.controller;

import com.demo.x.client.OrderClient; import org.slf4j.Logger; import org.slf4j.LoggerFactory;

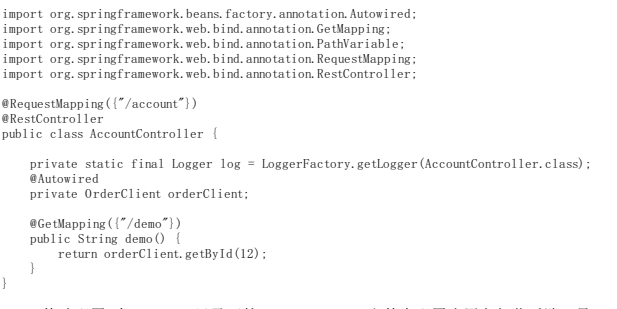

5. 修改配置 在resource目录下的bootstrap.yml文件中配置应用名与监听端口号。

server: port: 8081 spring: application: name: client-demo cloud: host: http://127.0.0.1 port: 8500

三、调用服务 分别启动server-demo和client-demo,然后调用client-demo的/demo接口,接口没有报错并成功返回,一个简单的服务注册与发现的例子就做完了。

## <span id="page-3-0"></span>配置中心

### <span id="page-3-1"></span>准备工作

开始实践配置中心功能前,请确保已完成了 SDK 下载。 配置中心依赖consul作为配置中心,需要本地安装consul,consul下载和安装参考官网https://www.consul.io。

一、创建co nf ig-dem o工程 从微服务平台下载一个项目,命名为config-demo。 应用 > 服务开发

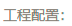

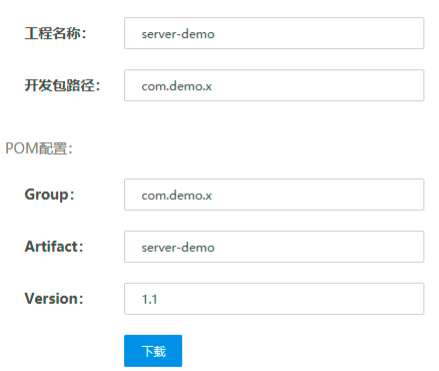

二、依赖项 修改pom.xml中dependency依赖如下:

```
<dependency>
<groupId>org.springframework.boot</groupId><br></dependency><br></dependency><br></dependency>
       <groupId>org.springframework.boot</groupId>
<artifactId>spring-boot-starter-web</artifactId>
</dependency>
<dependency>
<groupId>com.ksyun.kmse</groupId><br>
</artifactId><br>
</ersion} {version}</version><br>
</version}<br>
</dependency><br>
</dependency>
```
### 三、修改配置 bootstrap.yml文件中添加如下配置。

spring: application: name: config-demo cloud: consul: host: http://127.0.0.1 port: 8500 config: prefix: config enabled: true format: YAML data-key: data

四、添加代码 使用@Value和@RefreshScope注解,添加对应的配置项。

package com.demo.x.controller; import org.slf4j.logger;<br>import org.slf4j.loggerFactory;<br>import org.springframework.beans.factory.annotation.Value;<br>import org.springframework.web.bind.annotation.GetMapping;<br>import org.springframework.web.bind.annotation. @RequestMapping({"/account"}) @RestController @RefreshScope public class AccountController { private static final Logger log = LoggerFactory.getLogger(AccountController.class);

@Value("\${info}") private String info;

 $\omega$ getMapping({\)

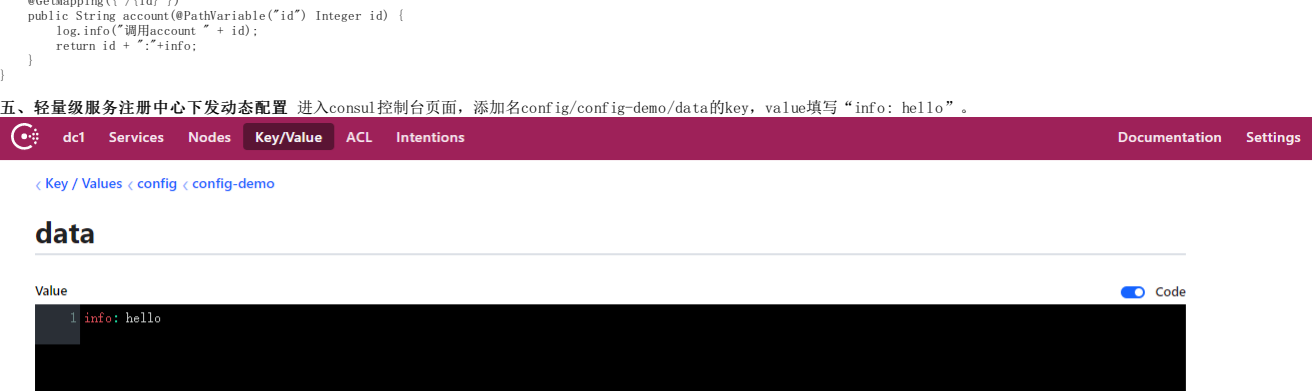

YAML

## <span id="page-4-0"></span>配置加解密

**操作场景**<br>KMSE(微服务引擎)使用jasypt库来对配置进行加解密。

前提条件 向工程中添加依赖,在pom.xml中添加以下依赖:

\topendency><br>
\topendator\/groupId><br>
\topendency artifactId<br>
\topendency and the serversion of the serversion<br>
\topendency><br>
\topendency>

kmse默认使用RSA进行加解密,用户从服务开发中下载工程模板中会随机生成一对RSA公私钥对,存放在resources目录下(public\_key.pem/private\_key.pem)。<br>bootstrap.properties默认配置如下:

jasypt.encryptor.privateKeyFormat=PEM jasypt.encryptor.private-key-location= classpath:private\_key.pem

密文内容被"ENC(xxx)"包裹,其中xxx为密文。 明文内容被"DEC(xxx)"包裹,其中xxx为明文。

配置加密 例如正常配置为:

password: 123456

需要加密可写为:

password: DEC(123456)

1. 控制台使用 在配置框中填入配置,对需要加密的内容使用"DEC()"包裹,如下对password内容需要加密。

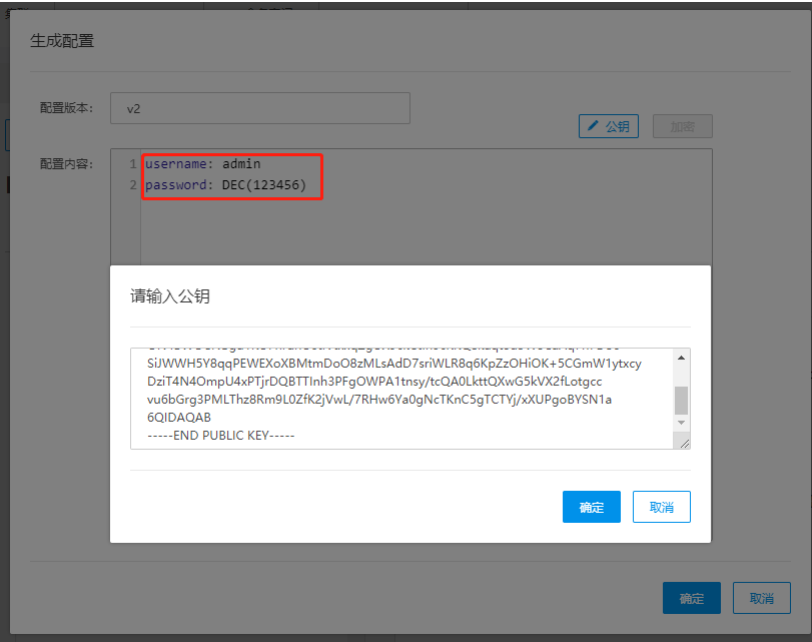

输入公钥后点击加密按钮,获得加密后的配置。

### 生成配置

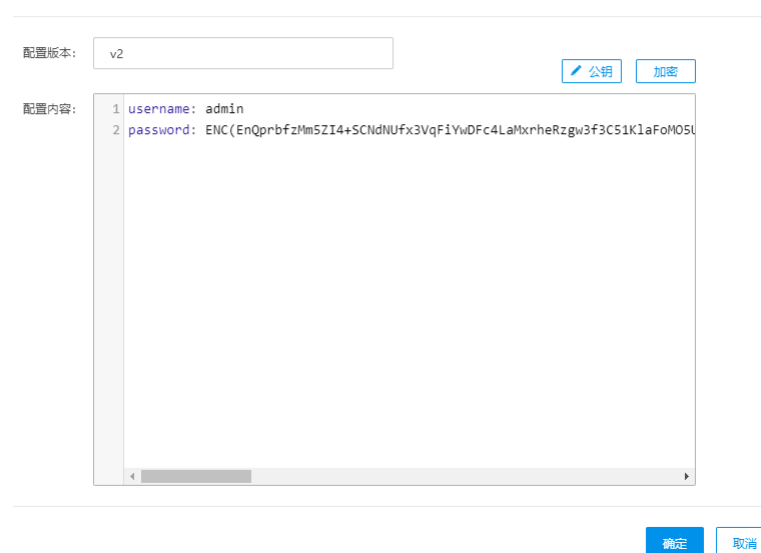

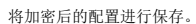

2. 本地使用 本地可用maven插件来进行加密。例如在application.properties中填写配置,修改maven插件命令参数,指定加密方式与公钥。

-Djasypt.encryptor.publicKeyFormat=PEM<br>-Djasypt.encryptor.public-key-string="-----BEGIN PUBLIC KEY----- MIIBIjANBgkqhkiG9wOBAQEFAAOCAQ8AMIIBCgKCAQEAv3A/w4LHCGQtmVV101n 4ATHuJ4q3Cq1zPq98a5xGc2IdPMwUspb6iloGCzq5Ef/OOdarkv7PW

运行maven命令后得到密文如下:

password:

password;<br>ENC(q2D0fazeuluLWht//1mrdwpQEcRX+TYzDTAeqGivFcyiZDTV9GYzEEfyUh1JYjt/PrLTkp+XSv3Aps1Xqwmzji8480Z7nIyXgS1IBKwIZekiRiIEHp0TPg2Hc9IuZqaJ4c10R6jf1VTrkZ8yGRPxdB0Hvf9/UswtJ1cm45roErARjE

\*\*配置解密\*\*<br /> 用户可在控制台填入私钥对密文进行解密。

![4.png](http://fe-frame.ks3-cn-beijing.ksyun.com/project/cms/c26db378171d6b9ad6f076de26f042e6)

解密后

![5.png](http://fe-frame.ks3-cn-beijing.ksyun.com/project/cms/0b30efd6aa2516e8a34500d141087a2e)

## <span id="page-5-0"></span>服务开发

**实现服务开发**<br>通过一个简单的实例说明如何通过kmse创建一个用于"服务开发"的项目。

### 一、新建工程包

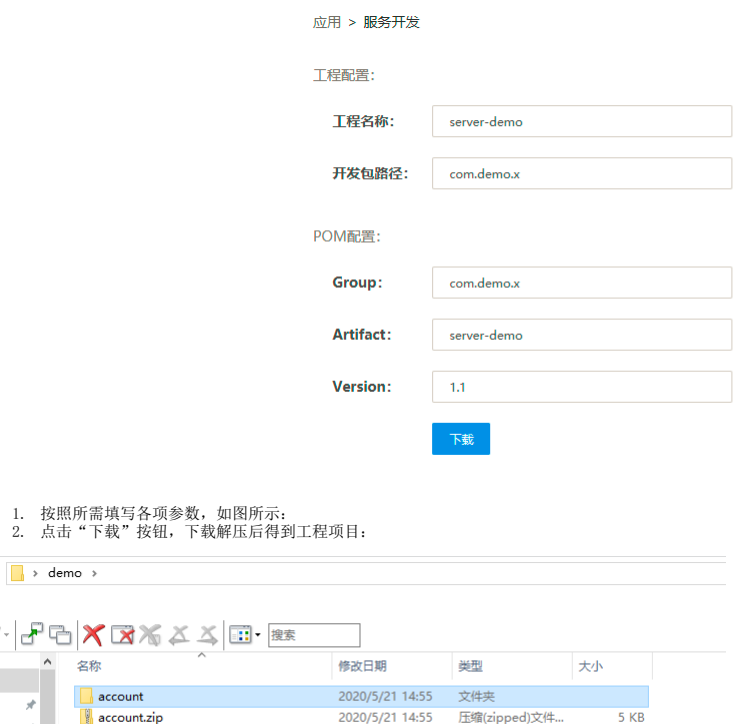

二、修改本地Ma ven的setting.xm l文件

À

 $\overline{\mathcal{A}}$  $\sim$ 

使用kmse的脚手架功能构建项目, 为了连接到kmse的maven仓库, 请编辑您的settings.xml。可以直接复制以下文件。一般情况 maven 的通用 settings.xml 在 .m2 文件夹下。

<?xml version="1.0" encoding="UTF-8"?><br><settings xmlns="http://www.w3.org/26ETINGS/1.0.0"<br>xmlns:xsi="http://www.w3.org/2001/XMLSchema-instance" xsi:schemaLocation="http://maven.apache.org/SETTINGS/1.0.0 http://maven.apach

\[\ocalRepository>/Users/chengjin/Public/work/maven/repository\/localRepository><br>\mirror><br>\mirror><br>\mirror><br>\mirrorof>\*, iksyun\_snapshot\_maven\_maven, lksyun\_release\_maven\_maven\/mirrorOf><br>\mame>e20ne-maven\/name><br>\mirrorOf \repositories><br>
</repository><br>
</id>ksyun\_snapshot\_maven\_maven\/id><br>
</ad>ksyun\_snapshot\_maven\_maven\/name> <url>https://ezone.work/pkg/ksyun/maven/maven/snapshot/</url> <releases> <enabled>false</enabled> </releases> <snapshots> <enabled>true</enabled> </snapshots> </repository> <repository> <id>ksyun\_release\_maven\_maven</id> <name>ksyun\_release\_maven\_maven</name> <url>https://ezone.work/pkg/ksyun/maven/maven/release/</url> <releases> <enabled>true</enabled> </releases> <snapshots> <enabled>false</enabled> </snapshots> </repository> </repositories> <pluginRepositories> <pluginRepository> <id>ksyun\_snapshot\_maven\_maven</id> <url>https://ezone.work/pkg/ksyun/maven/maven/snapshot/</url> <releases> <enabled>false</enabled> </releases> <snapshots>  $\langle$ snapshots $\rangle$  $\langle$ enabled $\rangle$ true $\langle$ /enabled $\rangle$ </snapshots> </pluginRepository> (pluginRepository)<br>
</ablesym\_release\_maven\_maven(/id)<br>
(url)https://ezone.work/pkg/ksyun/maven/maven/release/</url)<br>
</releases><br>
</enabled>true</enabled><br>
</releases><br>
</releases>> <snapshots>  $\langle$ snapshots $\rangle$ <br> $\langle$ enabled $\rangle$ false $\langle$ enabled $\rangle$  $\label{eq:optimal} $$\langle\phi\rangle\leq \|\psi\|\leq \|\psi\|\leq \|\phi\|\leq \|\phi\|\leq \|\phi\|\leq \|\phi\|\leq \|\phi\|\leq \|\phi\|\leq \|\phi\|\leq \|\phi\|\leq \|\phi\|\|\phi\|\|\varepsilon\|\leq \|\phi\|\|\phi\|\|\varepsilon\|\|\varepsilon\|\|\varepsilon\|\|\varepsilon\|\|\varepsilon\|\|\varepsilon\|\|\varepsilon\|\|\varepsilon\|\|\varepsilon\|\|\varepsilon\|\|\varepsilon\|\|\varepsilon\|\|\varepsilon\|\|\varepsilon\|\|\varepsilon\|\|\varepsilon\|\|\varepsilon\|\|\varepsilon\$ <id>ksyun\_release\_maven\_maven</id> <username>ksyun\_kmse</username> <password>e19da4105183477a873e9af4cb9343351592904194285</password> </server> <server> <id>ksyun\_snapshot\_maven\_maven</id> <username>ksyun\_kmse</username> <password>e19da4105183477a873e9af4cb9343351592904194285</password> </server> </servers> <activeProfiles> <activeProfile>profile\_ksyun</activeProfile> </activeProfiles>  $\langle$ /settings>

## 三、工程包导入IDE<br>工程导入IDE后,如下图所示:

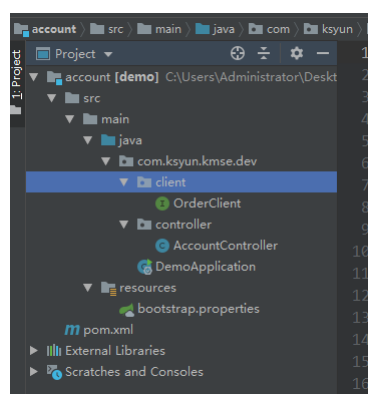

其中已经集成了springcloud体系中的大多数组件,工程中包含了远程调用的模板client (OrderClient)。开发者可以在其中添加各种业务逻辑。

### 四、将工程包打包成可上传的构建包

执行Maven的package命名,如下图所示:

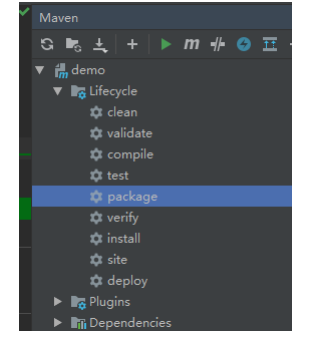

构建完成后得到构建包,如下图所示:

 $\rightarrow$  demo > account > target

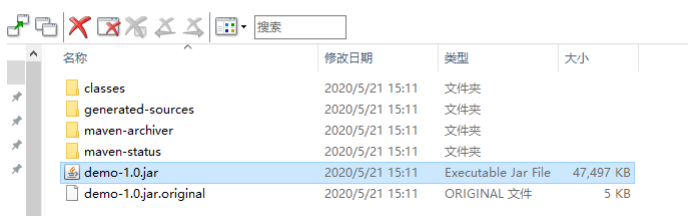

至此就完成了服务的开发。

## <span id="page-7-0"></span>服务管理

使用km se实现应用的管理 通过一个简单的实例说明如何通过kmse上传和管理一个应用。

一**、上传构建包**<br>在服务管理模块,点击选择好对应的集群和命名空间后,点击上传按钮,如图所示:

#### 上传程序包 应用 状态 版本数 操作 /(ToT)/~~ 没有找到亲要的数据哦~

之后上传在"服务开发"模块中构建完成的jar包,上传应用的各项参数可根据实际需要调整,如不填写可全部采用默认值:单击确定后开始上传,如下图所示:一段时间的打包运行后,可以看到程序已<br>经在集群中的运行状态。

二**、对应用进行管理**<br>应用会根据程序中指定的spring.application.name自动分组,单击应用,进入到应用的管理界面,在这里可以根据业务负载的实际情况,对某个版本的实例做扩缩容,点击"副本数量"下方的加减号,<br>点击"应用"按钮,即可对应用实例进行动态伸缩。

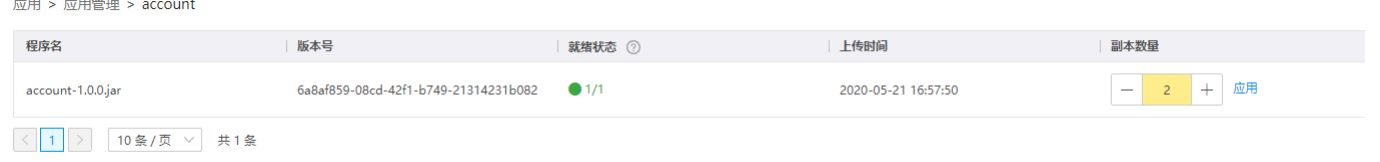

如果不需要该实例,可以点击"删除"按钮,对实例进行删除。

# <span id="page-7-1"></span>API列表

操**作场景**<br>KMSE提供API列表功能,采用的是swagger2,用户可在控制台查看以及调用API列表。

### 前提条件

向工程中添加依赖,在pom.xml中添加以下依赖:

```
\dependency><br>\spring-cloud-kmse</groupId><br>\spring-cloud-kmse-swagger\/artifactId><br>\\rersion>${version\</version><br>\\dependency>
```
### 操作步骤

1. 给controller添加注解 常用注解

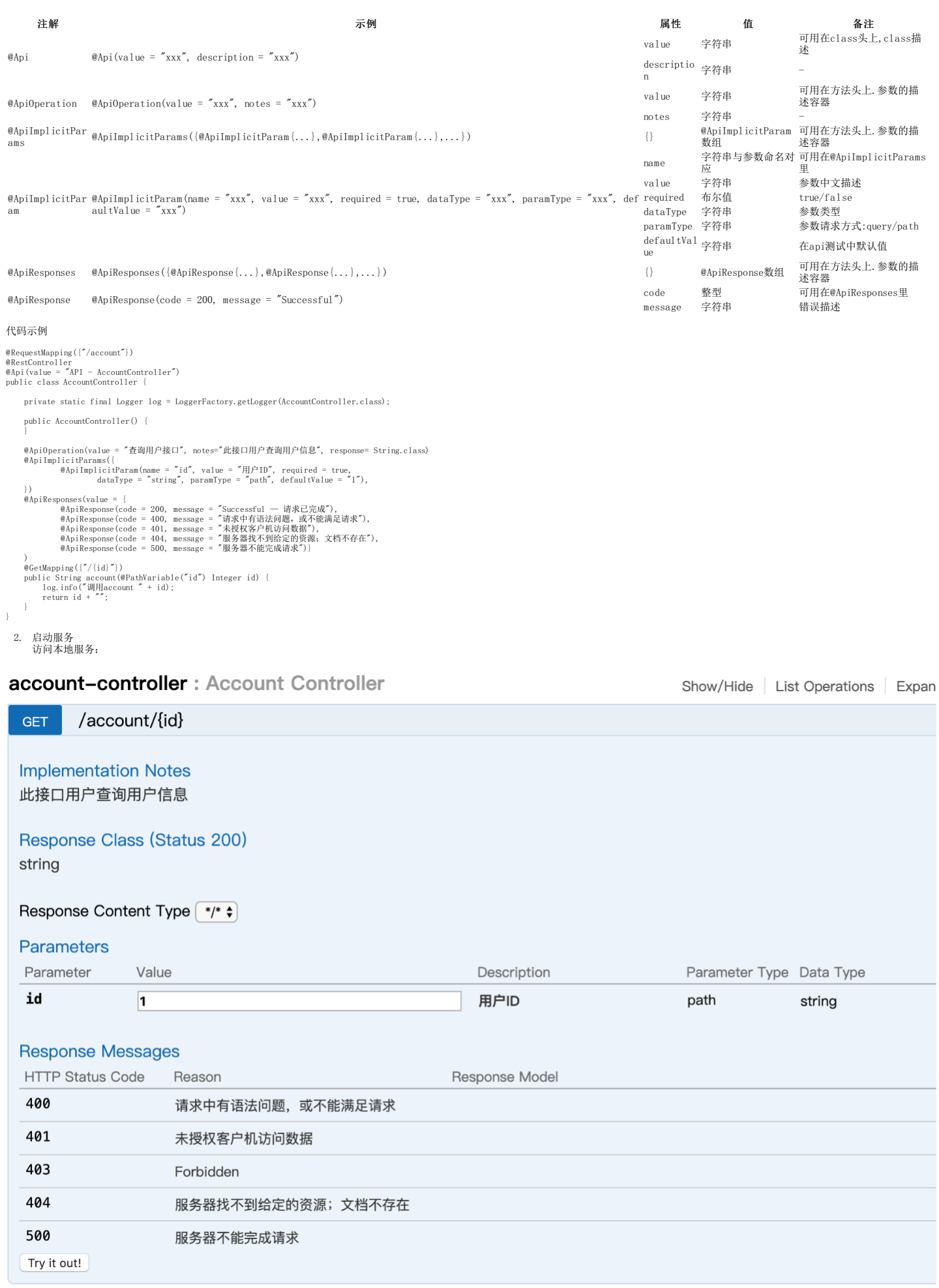

3. 将应用上传至KMSE控制台。

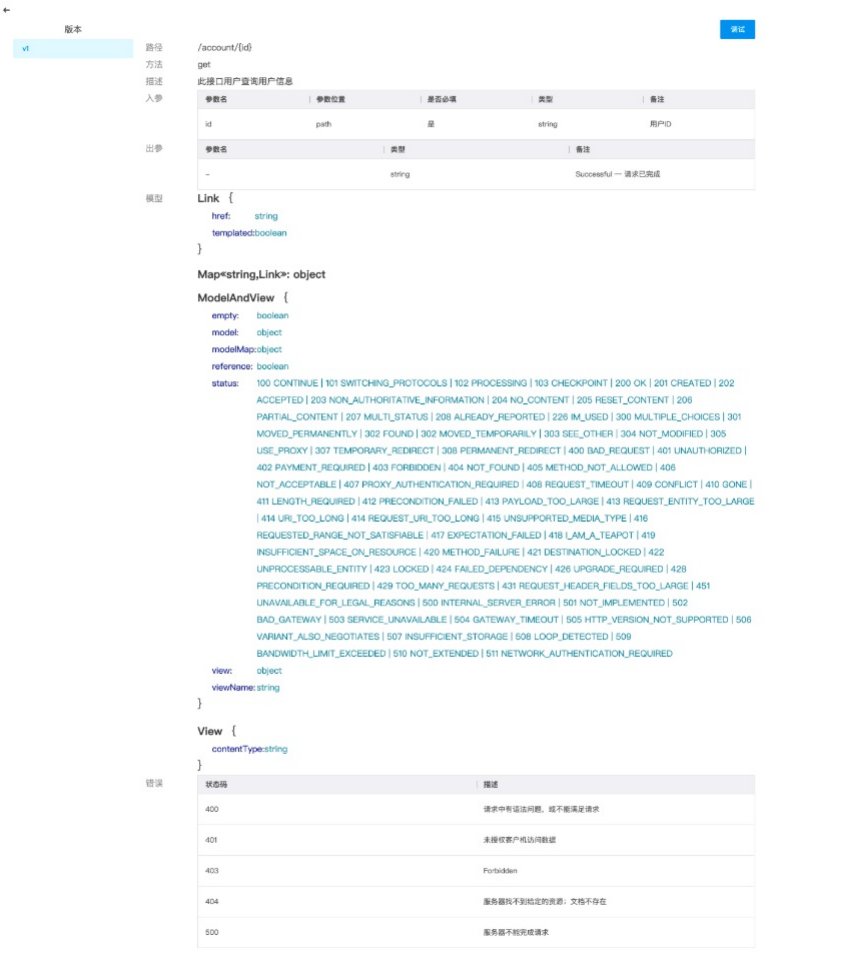

4. 控制台调试。

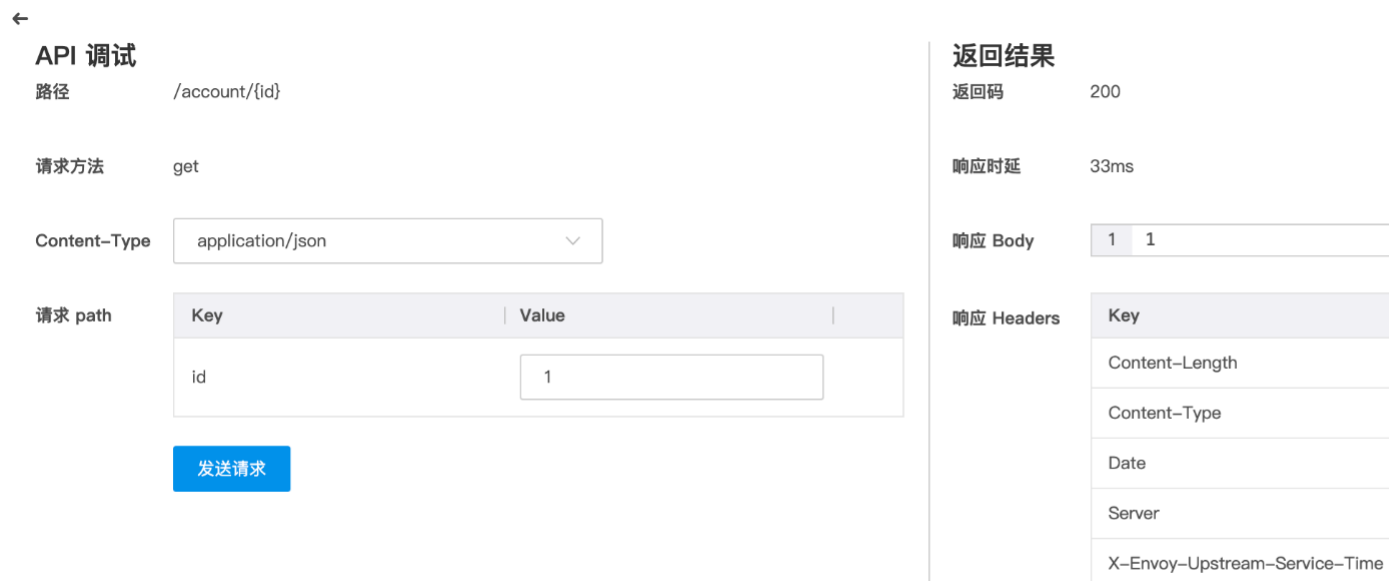

## <span id="page-9-0"></span>容错管理

#### 操作场景

KMSE(微服务引擎)使用Resilience4j库,相比Hystrix更轻量,对外部依赖更少。

核心模块

- 
- resilience4j-circuitbreaker: 断路器<br>resilience4j-ratelimiter: 限流<br>resilience4j-bulkhead: 隔离板<br>resilience4j-retry: 自动重试
- 
- 
- 前提条件 向工程中添加依赖,在pom.xml中添加以下依赖

\topendency><br>
\topendency><br>
\topendency spring-cloud-kmse-starter-fault-tolerant\/artifactId><br>
\\tersion}\tersion}\\tersion><br>\\tendency><br>\\tendency>

注意

如果Retry、CircuitBreaker、Bulkhead、RateLimiter同时注解在方法上,默认的顺序是Bulkhead->RateLimiter->CircuitBreaker->Retry,即先控制并发再限流然后熔断最后重试。

## 操作步骤 CircuitBrea ker(断路器)使用

1. 创建配置 在控制台"服务治理>>容错管理"页面新建容错类型规则,如下图

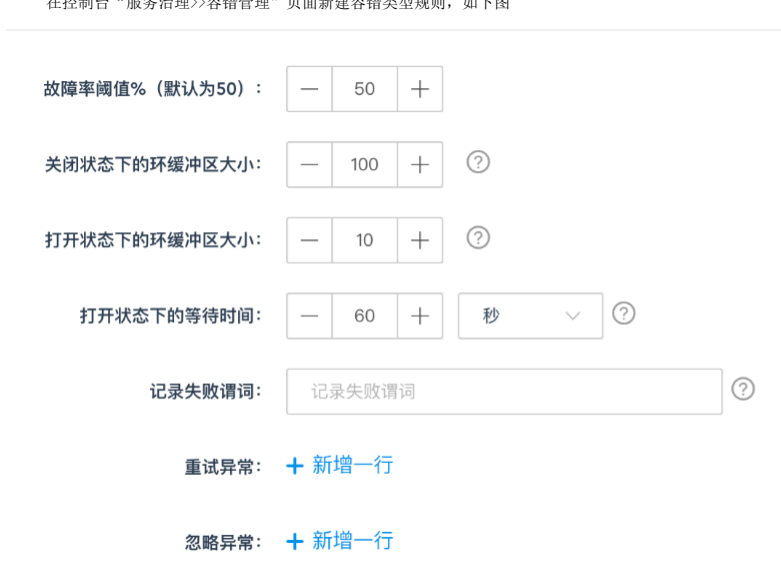

#### 各项对应可配置参数如下:

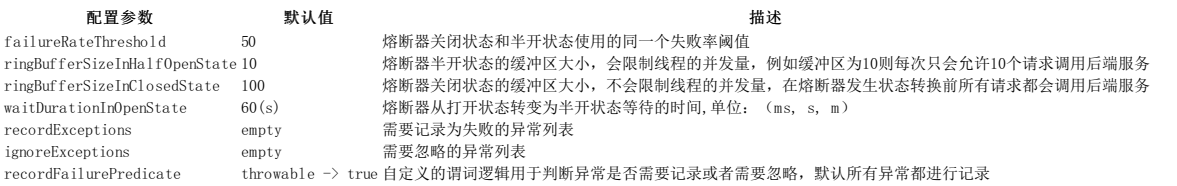

对应application.yml配置(本地开发可直接编写配置,以下例子依据此配置)

resilience4j.circuitbreaker.instances:

backendA:<br>failureRateThreshold: 50

failureRateThreshold: 50<br>recordFailurePredicate: com.ksyun.exception.RecordFailurePredicate<br>ignoreExceptions:<br>- com.ksyun.order.exception.BusinessException<br>recordExceptions:

- org.springframework.web.client.HttpServerErrorException<br>ringBufferSizeInClosedState: 5<br>ringBufferSizeInHalfOpenState: 3<br>waitDurationInOpenState: 60s

2. 调用方法 CircuitBreaker目前支持两种方式调用,一种是程序式调用,一种是AOP使用注解的方式调用。

注解方式调用

首先在要保护的方法上使用@CircuitBreaker(name="",fallbackMethod="")注解,其中name是要使用的断路器的名称, fallbackMethod是要使用的降级方法,降级方法必须和原方法放在同一个类中,<br>且降级方法的返回值和原方法相同,输入参数需要添加额外的exception参数,示例代码:

BusinessService接口定义各类情况的方法

public interface BusinessService { String failure();

String failureNotAOP() throws Throwable;

- String success();
- String failureWithFallback();
- String ignoreException();

}

```
实现类BusinessServiceImpl
```

```
import com.ksyun.exception.BusinessException;<br>import io.github.resilience4j.circuitbreaker.annotation.CircuitBreaker;<br>import org.springframework.http.HttpStatus;<br>import org.springframework.stereotype.Service;<br>import org.sp
@Service
public class BusinessServiceImpl implements BusinessService {
    /**
* 抛出record异常
* @return
*/
    @Override<br>@CircuitBreaker(name = "backendA")<br>public String failure() {<br>htrow new HttpServerErrorException(HttpStatus.INTERNAL_SERVER_ERROR, "按口服务异常");<br>}
    @Override
public String failureNotAOP() throws Throwable {
return null;
}
```
@Override public String success() { return null; } /\*\* \* 带fallback处理 \* @return \*/ @Override<br>@CircuitBreaker(name = "backendA", fallbackMethod = "fallback")<br>public String failureWithFallback() {<br>} return failure();<br>} /\*\* \* 降级处理 \* @param ex \* @return \*/ private String fallback(HttpServerErrorException ex) { return "fallback: Recovered HttpServerErrorException: " + ex.getMessage(); } /\*\* \* 抛出ignore异常 \* @return \*/ @CircuitBreaker(name = "backendA", fallbackMethod = "fallback") public String ignoreException() { throw new BusinessException("This exception is ignored by the CircuitBreaker of backend A"); } } • 自定义异常BusinessException public class BusinessException extends RuntimeException { public BusinessException(String message) { super(message); } } 自定义失败谓词,返回true则记录异常,返回false则忽略异常 .<br>port java.util.function.Predicate; public class RecordFailurePredicate implements Predicate<Throwable> { @Override public boolean test(Throwable throwable) { return !(throwable instanceof BusinessException); }  $\rightarrow$ 通过一个请求接口模拟各类情况 @RestController<br>@RequestMapping(value = "/backendA")<br>public class BackendAController { @Autowired private BusinessService businessService; @CoMapping("failure(type)")<br>
opublic String failure(@PathVariable("type") String type) throws Throwable {<br>
if ("1-equals(type)){<br>
return businessService.failure();<br>
} else if ("2".equals(type)){<br>
return businessService.fa return businessService.success(); } } } 调用接口 (type=1)  $\rightarrow$  ~ curl http://127.0.0.1:8080/backendA/failure/1 {"timestamp":"2020-05-20T13:59:49.260+0000","status":500,"error":"Internal Server Error","message":"500 接口服务异常","path":"/backendA/failure/1"}

~ curl http://127.0.0.1:8080/backendA/failure/1 {"timestamp":"2020-05-20T13:59:51.689+0000","status":500,"error":"Internal Server Error","message":"500 接口服务异常","path":"/backendA/failure/1"}

~ curl http://127.0.0.1:8080/backendA/failure/1 {"timestamp":"2020-05-20T13:59:52.549+0000","status":500,"error":"Internal Server Error","message":"500 接口服务异常","path":"/backendA/failure/1"}

~ curl http://127.0.0.1:8080/backendA/failure/1 {"timestamp":"2020-05-20T13:59:53.228+0000","status":500,"error":"Internal Server Error","message":"500 接口服务异常","path":"/backendA/failure/1"} → ~ curl http://127.0.0.1:8080/backendA/failure/1

{"timestamp":"2020-05-20T13:59:53.947+0000","status":500,"error":"Internal Server Error","message":"500 接口服务异常","path":"/backendA/failure/1"} ~ curl http://127.0.0.1:8080/backendA/failure/1

{"timestamp":"2020-05-20T13:59:54.578+0000","status":500,"error":"Internal Server Error","message":"CircuitBreaker 'backendA' is OPEN and does not perr

前5次返回失败错误信息后(配置中缓存区大小为5,缓存区被填满后开始计算失败率),第6次直接返回断路器backenA被打开,之后1分钟内的请求都将快速失败。

调用接口(type=2),带fallback处理

 $\rightarrow$  ~ curl http://127.0.0.1:8080/backendA/failure/2 this is fallback with ex: 500 接口服务异常X  $\rightarrow$  ~ curl http://127.0.0.1:8080/backendA/failure/2 this is fallback with ex: 500 接口服务异常&  $\rightarrow$  ~ curl http://127.0.0.1:8080/backendA/failure/2 this is fallback with ex: 500 接口服务异常》 → ~ curl http://127.0.0.1:8080/backendA/failure/2 this is fallback with ex: 500 接口服务异常&  $\rightarrow$  ~ curl http://127.0.0.1:8080/backendA/failure/2 this is fallback with ex: 500 接口服务异常%  $\rightarrow$  ~ curl http://127.0.0.1:8080/backendA/failure/2 fallback: Recovered Throwable: CircuitBreaker 'backendA' is OPEN and does not permit further calls  $\sim$   $\vert$  $\rightarrow$ 

第6次断路器backenA被打开,请求被降级至fallback方法中处理。

调用接口(type=3),ignore异常

→ ~ curl http://127.0.0.1:8080/backendA/failure/3

{"timestamp":"2020-05-20T14:18:47.537+0000","status":500,"error":"Internal Server Error","message":"This exception is ignored by the CircuitBreak ~ curl http://127.0.0.1:8080/backendA/failure/3 {"timestamp":"2020-05-20T14:18:50.025+0000","status":500,"error":"Internal Server Error","message":"This exception is ignored by the CircuitBreak

~ curl http://127.0.0.1:8080/backendA/failure/3 {"timestamp":"2020-05-20T14:18:50.860+0000","status":500,"error":"Internal Server Error","message":"This exception is ignored by the CircuitBreak ~ curl http://127.0.0.1:8080/backendA/failure/3

{"timestamp":"2020-05-20T14:18:51.592+0000","status":500,"error":"Internal Server Error","message":"This exception is ignored by the CircuitBreak ~ curl http://127.0.0.1:8080/backendA/failure/3

{"timestamp":"2020-05-20T14:18:52.220+0000","status":500,"error":"Internal Server Error","message":"This exception is ignored by the CircuitBreak  $\sim$  curl http://127.0.0.1:8080/backendA/failure/3

{"timestamp":"2020-05-20T14:18:52.809+0000","status":500,"error":"Internal Server Error","message":"This exception is ignored by the CircuitBreak

~ curl http://127.0.0.1:8080/backendA/failure/3

{"timestamp":"2020-05-20T14:18:53.592+0000","status":500,"error":"Internal Server Error","message":"This exception is ignored by the CircuitBreak  $\rightarrow$  ~

当抛出异常为ignore时,失败次数不会被记入缓冲区,也无法触发断路器开关

断路器打开一分钟之后变为半开状态,调用接口(type=5), 正常响应

 $\rightarrow$  ~ curl http://127.0.0.1:8080/backendA/failure/5 hello, success!  $\rightarrow$  ~ curl http://127.0.0.1:8080/backendA/failure/5 hello, success!%  $\rightarrow$  ~ curl http://127.0.0.1:8080/backendA/failure/5 hello, success!%

#### 3次请求成功率超过50%,断路器关闭,否则断路器重新开启

 $\rightarrow$  ~ curl http://127.0.0.1:8080/backendA/failure/4

Hello World from backend Art

- curl http://127.0.0.1:8080/backendA/failure/1

{"timestamp":"2020-05-20T14:25:42.360+0000","status":500,"error":"Internal Server Error","message":"500 接口服务异常","path":"/backendA/failure/1"} ~ curl http://127.0.0.1:8080/backendA/failure/1

{"timestamp":"2020-05-20T14:25:43.853+0000","status":500,"error":"Internal Server Error","message":"500 接口服务异常","path":"/backendA/failure/1"}  $\rightarrow$   $\sim$  curl http://127.0.0.1:8080/backendA/failure/1

{"timestamp":"2020-05-20T14:25:45.181+0000","status":500,"error":"Internal Server Error","message":"CircuitBreaker 'backendA' is OPEN and does not perm  $\sim$ 

### (失败率超过50%,断路器重新打开)

程序式调用

使用decorate包装服务的方法,再使用Try.of().recover()进行降级处理。

```
@Service(value = "businessAService")
```
public class BusinessAService implements BusinessService { @Autowired

private CircuitBreakerRegistry circuitBreakerRegistry;

@Override public String failureNotAOP() throws Throwable { CircuitBreaker circuitBreaker = circuitBreakerRegistry.circuitBreaker("backendA");

CheckedFunction0<String> checkedSupplier=CircuitBreaker.decorateCheckedSupplier(circuitBreaker, backendAConnector::failureNotAOP);<br>Try<String> result = Try.of(checkedSupplier).recover(CallNotPermittedException.class, thro

Log.info("服务降级"); return "fallback";

}); return result.get();

}

#### } 2.0

2.0版本配置实例新增类方法、URI

#### 使用方法

启动类添加@EnableKsyunFaultTolerant(basePackages = "com.ksyun.order")开启功能支持,同时添加AspectPointcutScanPreparedEventListener监听事件。

@EnableKsyunFaultTolerant(basePackages = "com.ksyun.order") public class DemoApplication extends SpringBootServletInitializer {

public static void main(String[] args) { 、<br>| = new SpringApplication(DemoApplication.class);<br>|spectPointcutScapPreparedEventListener()); c static void maintouringLi args) ;<br>SpringApplication springApplication =<br>springApplication.addListeners(new Asp springApplication.run(args);

#### } }

AOP新增类方法以及URI拦截,配置时可将实例名写为要拦截的方法或uri。<br>注意: 注解、类方法、uri这3种实例配置方式本质上都是作用在方法上,所以不要对同一方法配置多套实例,会导致效果成指数级。例如:方法a上配置了注解,类方法以及uri3种重试规则(重试3<br>之),实际会导致重试3x3x3=27次。<br>当yaml配置key存在特殊字符时,需要用"[]"包裹。

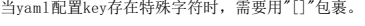

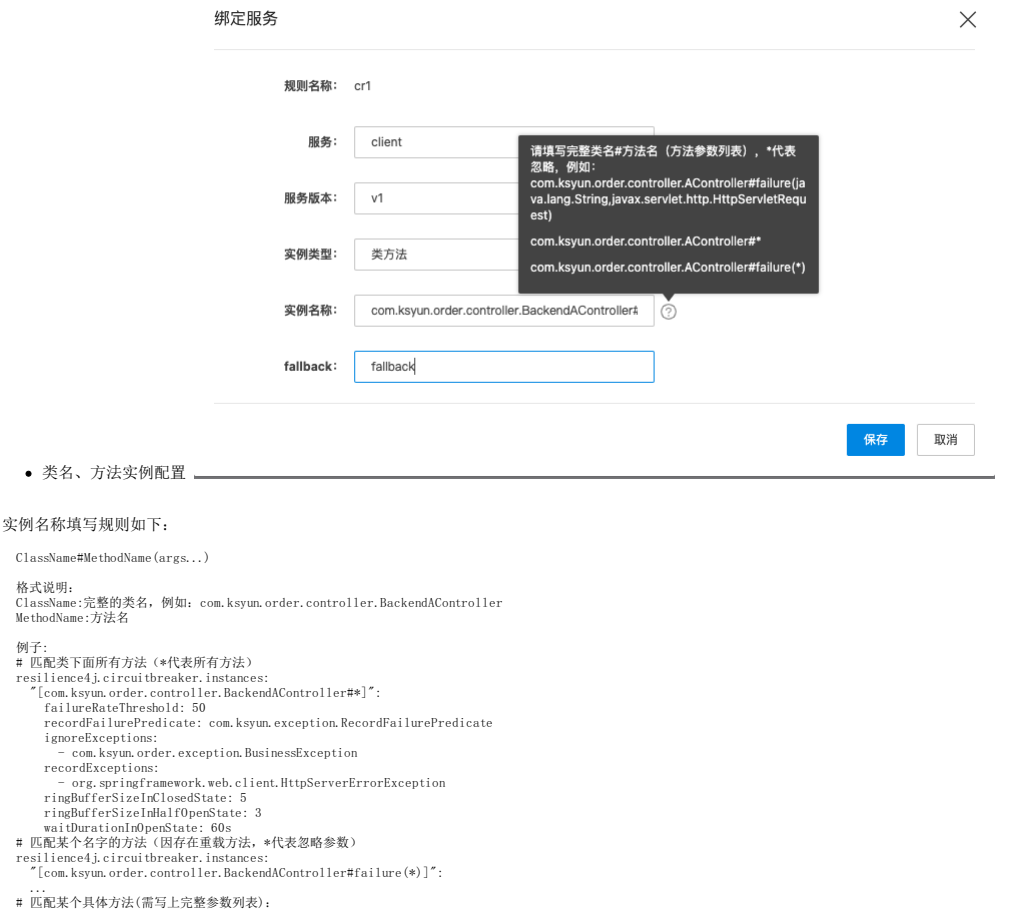

- 
- 
- 
- 
- 
- 
- 
- 
- 
- resilience4j.circuitbreaker.instances: "[com.ksyun.order.controller.BackendAController#failure(java.lang.String,javax.servlet.http.HttpServletRequest)]": ...
- URI配置

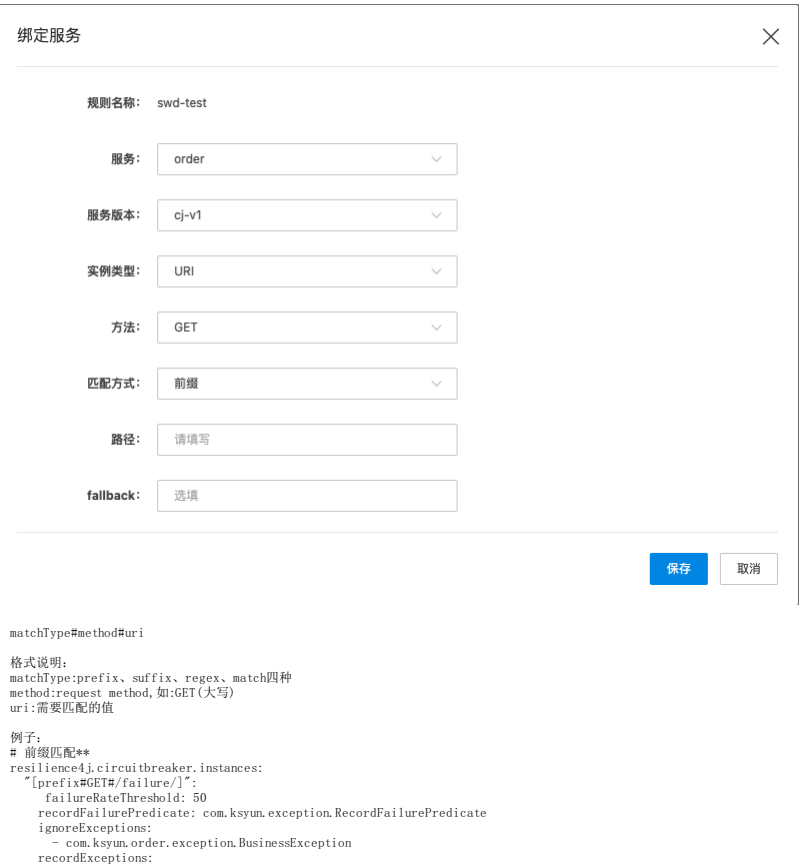

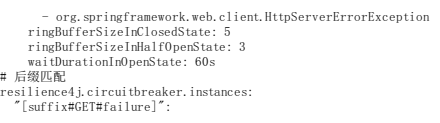

### ... # 完全匹配

```
resilience4j.circuitbreaker.instances:
"[match#GET#/failure/1]":
```
- ... # 正则
- resilience4j.circuitbreaker.instances: "[regex#GET#/.\*/failu.\*]": ...
- Fallback 配置
- 

resilience4j.circuitbreaker.fallback: "[com.ksyun.order.controller.BackendAController#\*]": fallback

## Retry(重试)使用

1. 创建配置 在控制台"服务治理>>容错管理"页面新建重试类型规则,如下图:

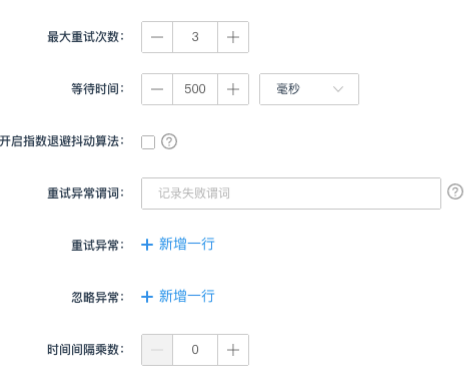

### 各项对应可配置参数

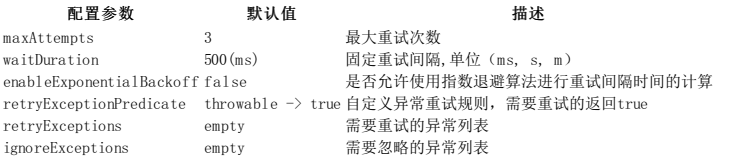

#### 对应application.yml配置(本地开发可直接编写配置,以下例子依据此配置)

resilience4j.retry.instances: backendA:

- 
- enableExponentialBackoff: true exponentialBackoffMultiplier: 2 retryExceptionPredicate: com.ksyun.exception.RetryOnExceptionPredicate ignoreExceptions:
- com.ksyun.order.exception.BusinessException maxRetryAttempts: 3
- 
- retryExceptions: org.springframework.web.client.HttpServerErrorException waitDuration: 5s
- 2. 调用方法
- 还是以之前的接口为例。Retry支持注解方式和程序式两种方式的调用。
- 注解方式调用

首先在方法上使用@Retry(name="",fallbackMethod="")注解,其中name是要使用的重试器实例的名称,fallbackMethod是要使用的降级方法:

```
/**
* 抛出需retry异常
* @return
 */
@Override
 @Retry(name = "backendA")<br>public String failure() {<br>throw new HttpServerErrorException(HttpStatus.INTERNAL_SERVER_ERROR, "接口服务异常");<br>}
 /**
* 带fallback处理
* @return
*/
 @Override<br>@Retry(name = "backendA", fallbackMethod = "fallback")<br>public String failureWithFallback() {<br>}<br>}
 /**
* 降级处理
* @param ex
* @return
*/
 private String fallback(HttpServerErrorException ex) {
return "this is fallback with ex: " + ex.getMessage();
}
 /**
* 抛出ignore异常
* @return
```
\*/<br>@Override<br>@Retry(name = "backendA")<br>public String ignoreException() {<br>throw new BusinessException("This exception is ignored by the CircuitBreaker of backend A"); }

#### 自定义重试异常谓词(需要重试的异常返回true,不需要则返回false)

import java.util.function.Predicate;

public class RetryExceptionPredicate implements Predicate<Throwable>) {<br>
@Override<br>
public boolean test(Throwable throwable) {<br>
return !(throwable instanceof BusinessException);<br>
}

调用接口(type=1)

 $\rightarrow \sim$  ab http://127.0.0.1:8080/backendA/failure/1 This is ApacheBench, Version 2.3 <\$Revision: 1843412 \$> Copyright 1996 Adam Twiss, Zeus Technology Ltd, http://www.zeustech.net/ Licensed to The Apache Software Foundation, http://www.apache.org/

Benchmarking 127.0.0.1 (be patient).....done

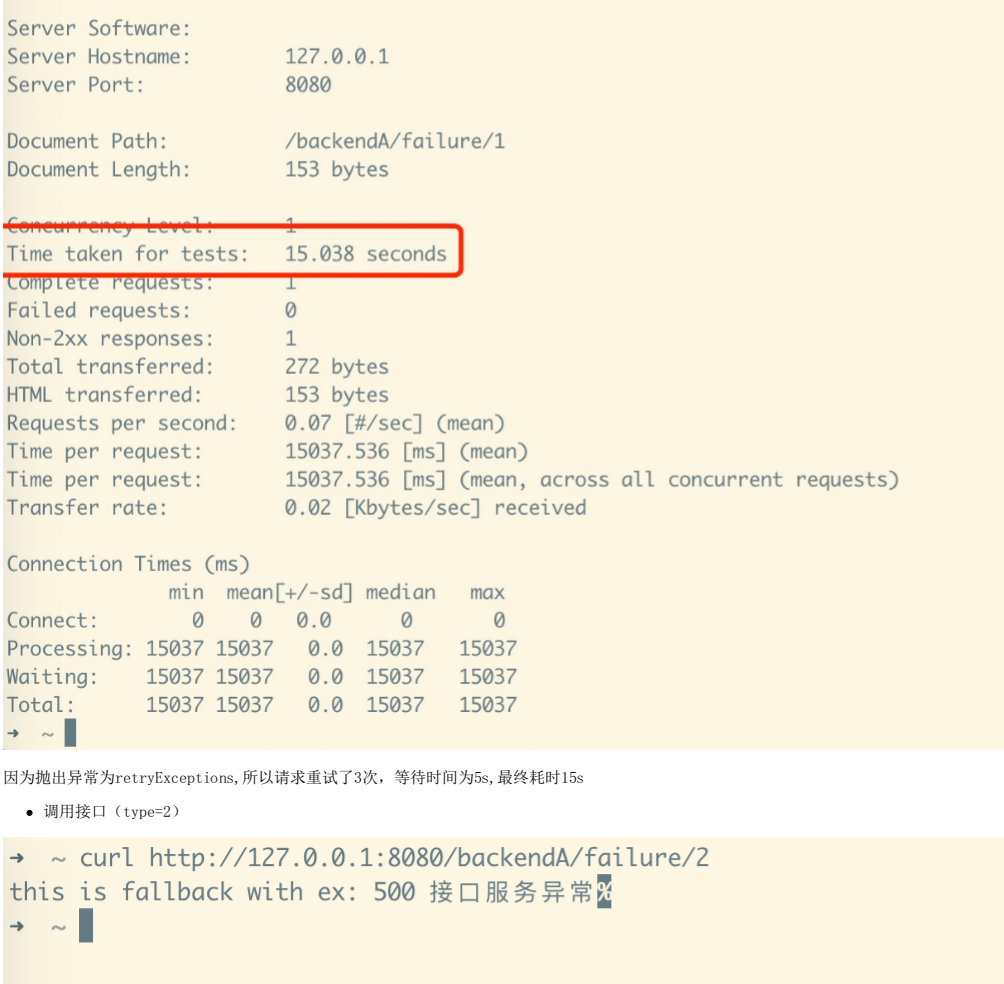

重试之后仍抛出异常,则服务降级,调用fallback方法

调用接口(type=3)

 $\rightarrow$  ~ ab http://127.0.0.1:8080/backendA/failure/3 This is ApacheBench, Version 2.3 <\$Revision: 1843412 \$> Copyright 1996 Adam Twiss, Zeus Technology Ltd, http://www.zeustech.net/ Licensed to The Apache Software Foundation, http://www.apache.org/

Benchmarking 127.0.0.1 (be patient).....done

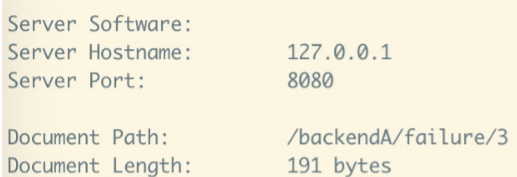

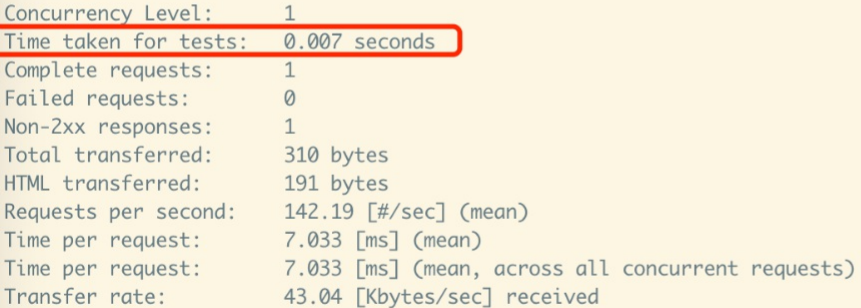

Connection Times (ms)

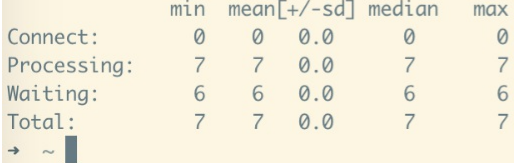

因抛出异常为ignoreExceptions,所以没有进行重试

#### 程序式调用

@Service(value = "businessAService")<br>public class BusinessAService implements BusinessService {<br>@Autowired

private RetryRegistry retryRegistry;

@Override public String failureNotAOP() throws Throwable {

- Retry retry = retryRegistry.retry("backendA");<br>CheckedFunctionO(String> checkedSupplier = Retry.decorateCheckedSupplier(retry, backendAConnector::failureNotAOP);<br>Try(String> result = Try.of(checkedSupplier).recover(CallNo
- 
- 
- return result.get();

} }

Retry可以与CircuitBreaker 一起使用有2种调用方式,一种是先用重试组件装饰,再用熔断器装饰,这时熔断器的失败需要等重试结束才计算,另一种是先用熔断器装饰,再用重试组件装饰,这时每次<br>调用服务都会记录进熔断器的缓冲环中,需要注意的是,第二种方式需要把CallNotPermittedException放进重试组件的白名单中,因为熔断器打开时重试是没有意义的。

@Override

public String failureNotAOP() throws Throwable {<br> CircuitBreaker circuitBreaker = circuitBreakerRegistry.circuitBreaker("backendA");<br>Retry retry = retryRegistry.retry("backendA");<br>// 先用重试组件包装, 再用熔断器包装

- 
- 

CheckedFunction0<String> retrySupplier= Retry.decorateCheckedSupplier(retry, backendAConnector::failureNotAOP);<br>CheckedFunction0<String> checkedSupplier =CircuitBreaker.decorateCheckedSupplier(circuitBreaker, retrySupplier

// 使用Try.of().recover()调用并进行降级处理<br>ry<String> result = Try.of(checkedSupplier).recover(CallNotPermittedException.class, throwable -> {<br>log.info("断路器打开");<br>return "fallback";

 $\}$ ) return result.get();

但是需要注意同时注解重试组件和熔断器的话,是按照第二种方案,即每一次请求都会被熔断器记录。

/\*\* \* 抛出record异常 \* @return

\*/ @Override

}

@Retry(name = "backendA")<br>@CircuitBreaker(name = "backendA", fallbackMethod = "fallback")<br>public String failure() {<br>throw new HttpServerErrorException(HttpStatus.INTERNAL\_SERVER\_ERROR, "按口服务异常");<br>}

2.0 2.0版本配置实例新增类方法、URI

#### 使用方法

启动类添加@EnableKsyunFaultTolerant(basePackages = "com.ksyun.order")开启功能支持,同时添加AspectPointcutScanPreparedEventListener监听事件。

@EnableKsyunFaultTolerant(basePackages = "com.ksyun.order") public class DemoApplication extends SpringBootServletInitializer {

public static void main(String[] args) {<br>SpringApplication springApplication = new SpringApplication(DemoApplication.class);<br>springApplication.addListeners(new AspectPointcutScanPreparedEventListener());<br>springApplication.

}

}

AOP新增类方法以及URI拦截,配置时可将实例名写为要拦截的方法或uri。<br>注意: 注解、类方法、uri这3种实例配置方式本质上都是作用在方法上,所以不要对同一方法配置多套实例,会导致效果成指数级。例如:方法a上配置了注解,类方法以及uri3种重试规则(重试3<br>之),实际会导致重试3x3x3=27次。<br>当yaml配置key存在特殊字符时,需要用"[]"包裹。

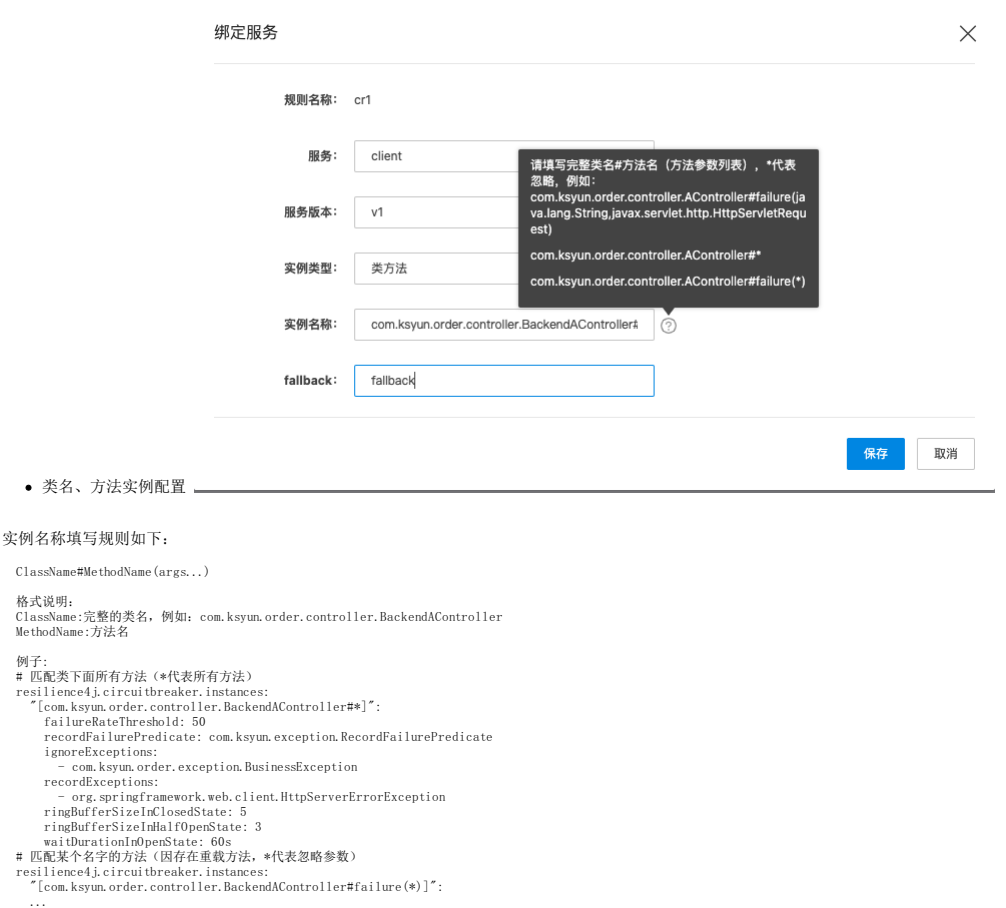

# 匹配某个具体方法(需写上完整参数列表):<br>resilience4j.circuitbreaker.instances:<br> "[com.ksyun.order.controller.BackendAController#failure(java.lang.String,javax.servlet.http.HttpServletRequest)]":<br>....

URI配置

ClassName#Me

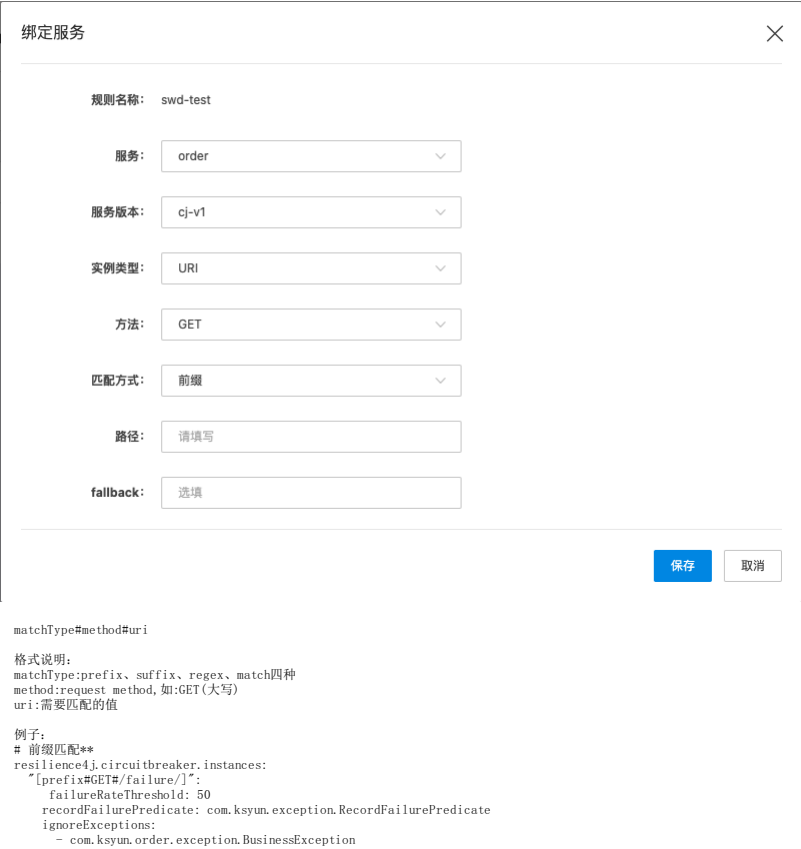

recordExceptions:

- org.springframework.web.client.HttpServerErrorException

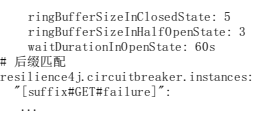

- # 完全匹配<br>resilience4j.circuitbreaker.instances:<br>"[match#GET#/failure/1]":
- 

...则<br>resilience4j.circuitbreaker.instances:<br>"[regex#GET#/.\*/failu.\*]":<br>...

Fallback 配置

resilience4j.circuitbreaker.fallback: "[com.ksyun.order.controller.BackendAController#\*]": fallback

### Ra teLim ter(限流)使用

1. 创建配置 在控制台"服务治理>>容错管理"页面新建限流类型规则,如下图:

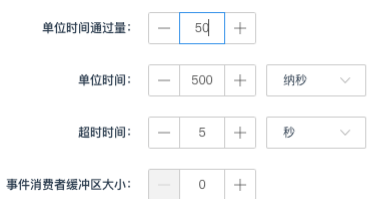

各项对应可配置参数

```
配置参数 默认值<br>
timeoutDuration 5[s] 线程等待权限的默认等待时间,单位(ms, s, m)
timeoutDuration 5[s] 线程等待权限的默认等待时间,单位(ms, s, m)<br>1imitRefreshPeriod 500[ns] 单位时间:权限刷新的时间,每个周期结束后, Ra
limitRefreshPeriod 500[ns] 单位时间:权限刷新的时间,每个周期结束后,RateLimiter将会把权限计数设置为limitForPeriod的值
                        单位时间通过量:一个限制刷新期间的可用权限数
```
对应application.yml配置(本地开发可直接编写配置,以下例子依据此配置)

```
resilience4j.ratelimiter.instances:
  backendA:
limitForPeriod: 5
limitRefreshPeriod: 20s
timeoutDuration: 5s
  2. 调用方式
RateLimter目前支持两种方式调用,一种是程序式调用,一种是AOP使用注解的方式调用。
      注解方式调用
调用一个正常接口,不抛出异常,为了让结果明显一些,程序中sleep5秒。
@Override
@RateLimiter(name="backendA")
public String success() {
    try {
Thread.sleep(5000);
    } catch (InterruptedException e) {
e.printStackTrace();
    }
return "Hello World from backend A";
}
```
ab:Apache Bench,一个web压测工具,用来模拟并发,参考: <http://httpd.apache.org/docs/2.4/programs/ab.html> 用ab工具,同时发送5个请求,可以看到4个失败,只有1个成功。

开发者手册 2021-09-13  $\rightarrow \sim ab -c5 -n5$  http://127.0.0.1:8080/backendA/failure/5 This is ApacheBench, Version 2.3 <\$Revision: 1843412 \$> Copyright 1996 Adam Twiss, Zeus Technology Ltd, http://www.zeustech.net/ Licensed to The Apache Software Foundation, http://www.apache.org/ Benchmarking 127.0.0.1 (be patient).....done Server Software: Server Hostname: 127.0.0.1 Server Port: 8080 Document Path: /backendA/failure/5 Document Length: 26 bytes Concurrency Level: 5 10.366 seconds Time taken for tests: Complete requests:  $\overline{5}$  $\Delta$ Failed requests: (Connect: 0, Receive: 0, Length: 4, Exceptions: 0) Non-2xx responses:  $\overline{4}$ 1367 bytes Total transferred: HTML transferred: 758 bytes Requests per second: 0.48 [#/sec] (mean) Time per request: 10365.701 [ms] (mean) Time per request: 2073.140 [ms] (mean, across all concurrent requests) Transfer rate: 0.13 [Kbytes/sec] received Connection Times (ms) min mean[+/-sd] median  $max$ Connect: 0 0 0.1 0  $\theta$ Processing: 5119 5222 57.1 5247 5247 5247 Waiting: 5118 5221 57.6 5247 Total: 5120 5222 57.1 5247 5248 修改配置limitRefreshPeriod: 1s,重新测试,全部成功。可以看出即使服务还没完成,依然可以放入,只与时间有关,与线程无关。 -> ~ ab -c1 -n5 http://127.0.0.1:8080/backendA/failure/5 This is ApacheBench, Version 2.3 <\$Revision: 1843412 \$> Copyright 1996 Adam Twiss, Zeus Technology Ltd, http://www.zeustech.net/ Licensed to The Apache Software Foundation, http://www.apache.org/ Benchmarking 127.0.0.1 (be patient).....done Server Software: Server Hostname: 127.0.0.1 Server Port: 8080 Document Path: /backendA/failure/5 Document Length: 26 bytes Concurrency Level:  $\mathbf{1}$ Time taken for tests: 5.083 seconds Complete requests: 5 Failed requests:  $\Omega$ Total transferred: 795 bytes HTML transferred: 130 bytes Requests per second: 0.98 [#/sec] (mean) Time per request: 1016.658 [ms] (mean) 1016.658 [ms] (mean, across all concurrent requests) Time per request: Transfer rate: 0.15 [Kbytes/sec] received Connection Times (ms)  $min$   $mean[+/ - sd]$   $median$   $max$ Connect:  $0 0 0.0$  $\circ$  $\theta$ Processing: 1009 1016 14.2 1011 1042 Waiting: 1007 1015 14.0 1010 1040 Total: 1009 1017 14.2 1011 1042

程序式调用

调用方法与前面类似,装饰方法之后用Try.of().recover()来执行

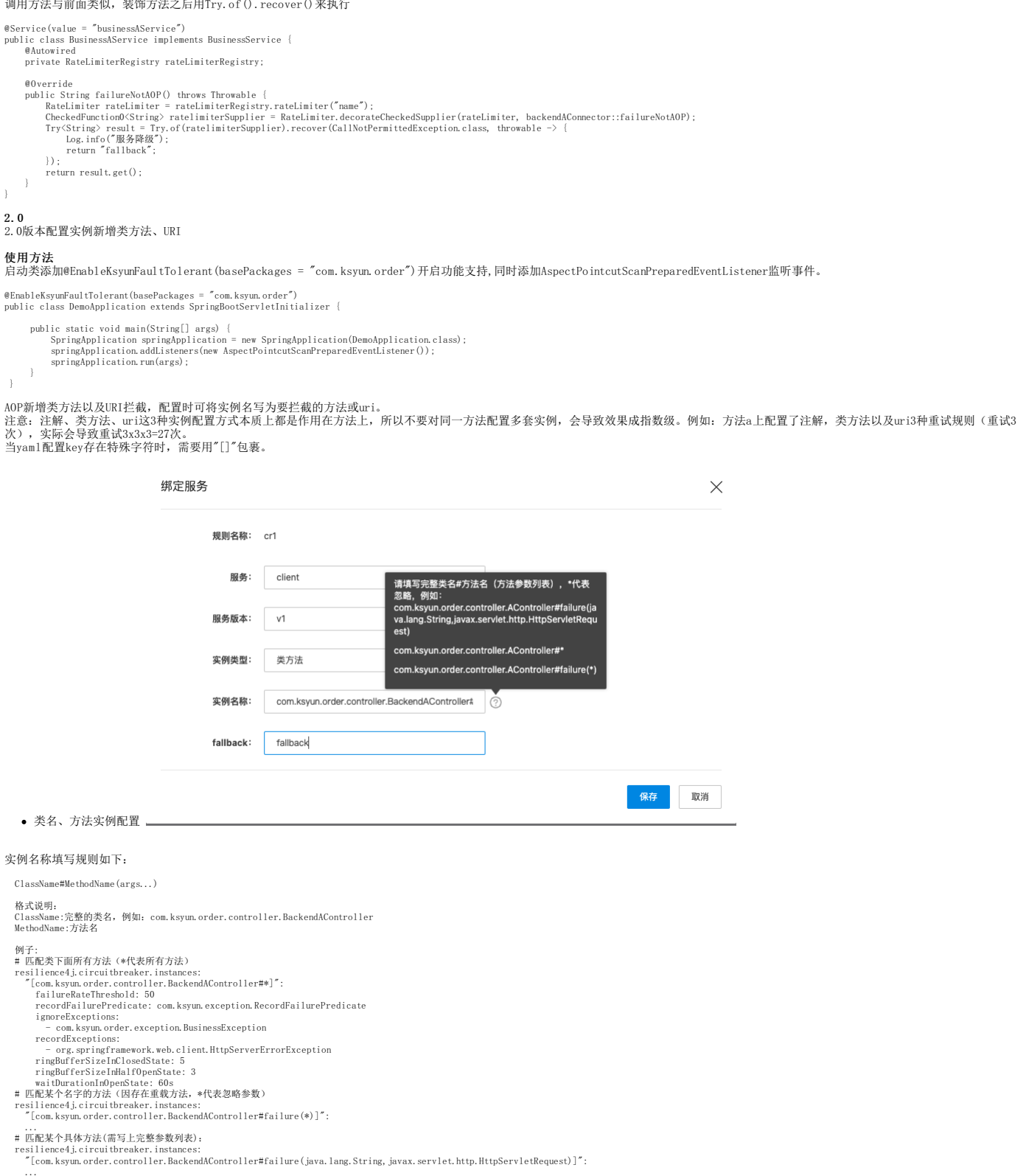

URI配置

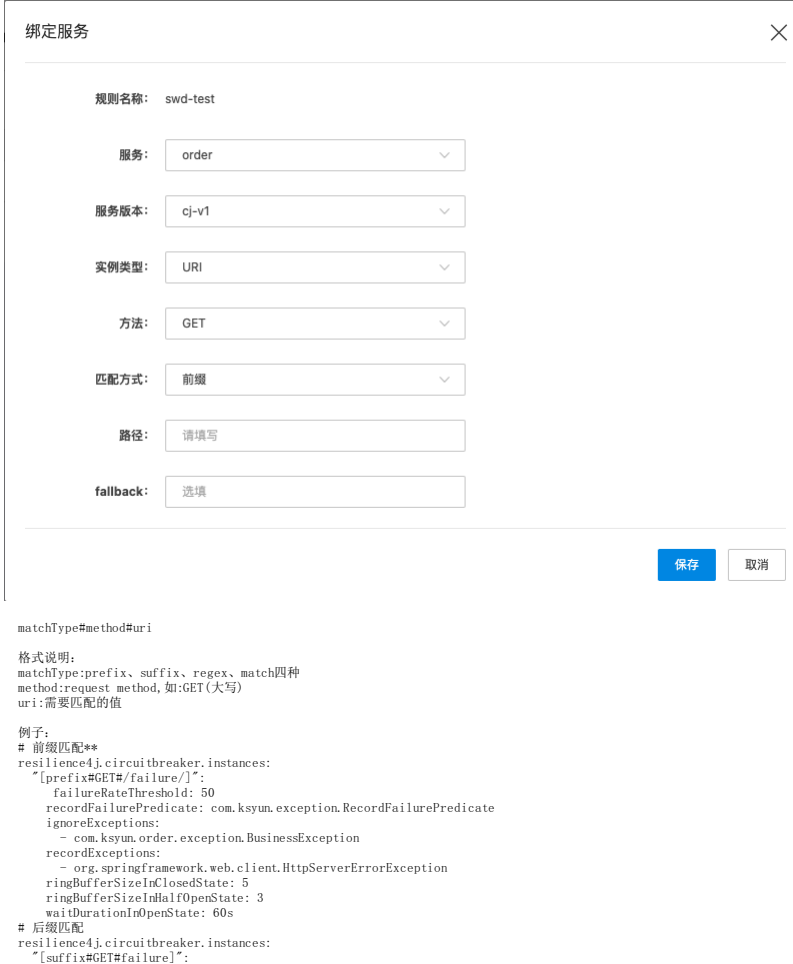

... # 完全匹配

resilience4j.circuitbreaker.instances: "[match#GET#/failure/1]":

#### ...

- # 正则<br>resilience4j.circuitbreaker.instances:<br>"[regex#GET#/.\*/failu.\*]":<br>...
- Fallback 配置

resilience4j.circuitbreaker.fallback: "[com.ksyun.order.controller.BackendAController#\*]": fallback

#### Bul khea d(舱壁隔离)使用

Resilence4j的Bulkhead提供两种实现,一种是基于信号量的,另一种是基于有等待队列的固定大小的线程的,由于基于信号量的Bulkhead能很好地在多线程和I/O模型下工作,所以推荐基于信号量的<br>Bulkhead的使用。

1. 创建配置

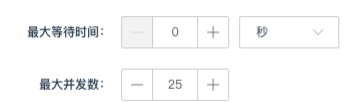

各项对应可配置参数

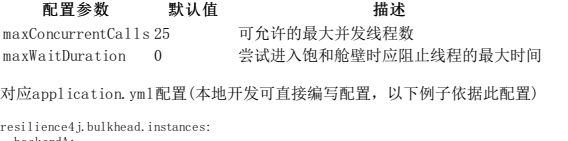

```
backendA:
maxConcurrentCalls: 2
 maxWaitDuration: 100
```
2. 调用方式 Bulkhead目前支持两种方式调用,一种是程序式调用,一种是AOP使用注解的方式调用 注解方式调用

首先在连接器方法上使用@Bulkhead(name="",fallbackMethod="",type="")注解,其中name是要使用的Bulkhead实例的名称,fallbackMethod是要使用的降级方法,type是选择信号量或线程池<br>的Bulkhead

}

- %00verride<br>
@Bulkhead(name="backendA", type = Type.SEMAPHORE)<br>
public String success() {<br>
try {<br>
Thread.sleep(5000);<br>
} catch (InterruptedException e) {<br>
e.printStackTrace();<br>
}
- 
- 
- return "Hello World from backend A";

用ab测试工具模拟并发请求,50个请求48个失败,只有2次成功。

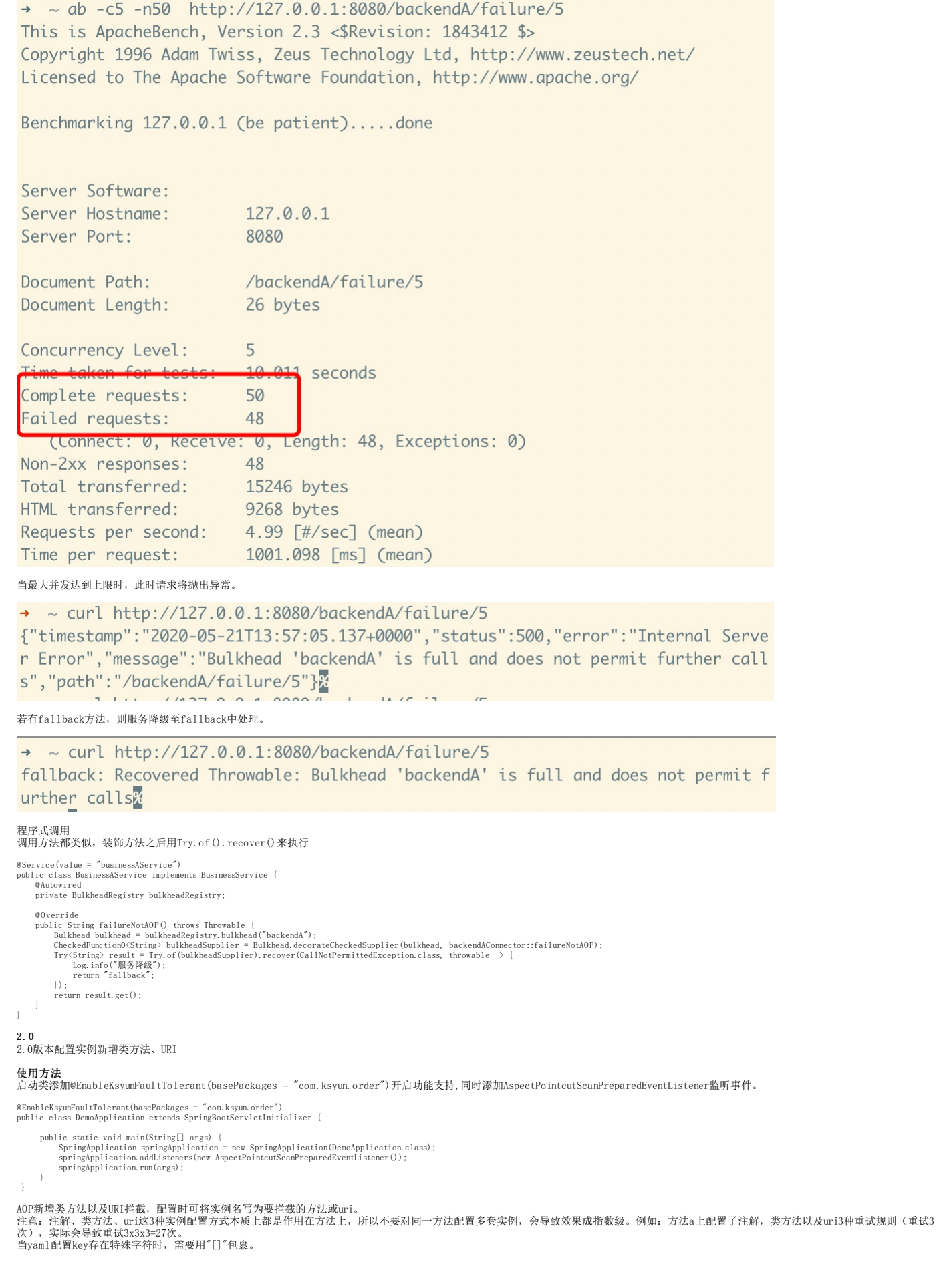

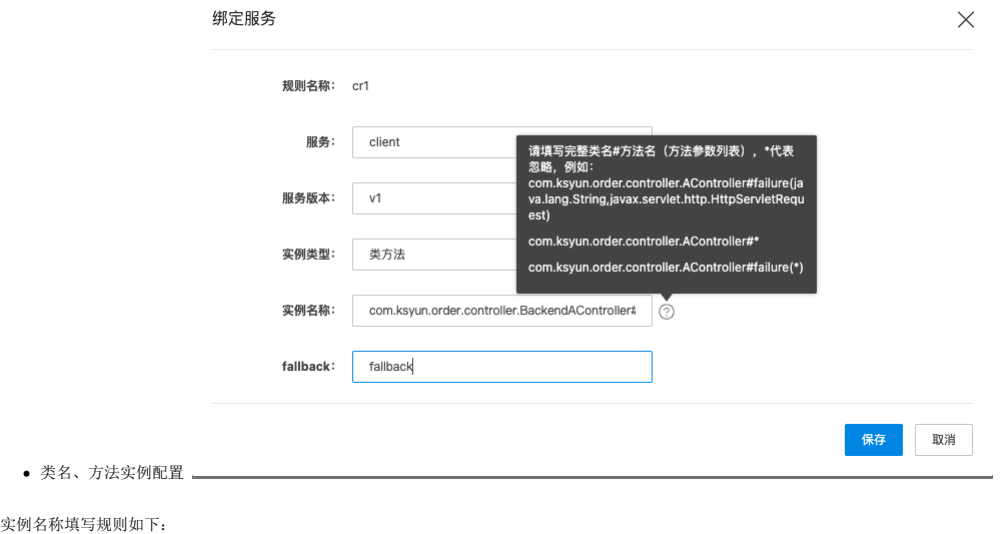

ClassName#MethodName(args...)

格式说明:<br>ClassName:完整的类名,例如: com.ksyun.order.controller.BackendAController<br>MethodName:方法名 例子: # 匹配类下面所有方法(\*代表所有方法) resilience4j.circuitbreaker.instances: "[com.ksyun.order.controller.BackendAController#\*]": failureRateThreshold: 50 recordFailurePredicate: com.ksyun.exception.RecordFailurePredicate ignoreExceptions: - com.ksyun.order.exception.BusinessException recordExceptions: - org.springframework.web.client.HttpServerErrorException ringBufferSizeInClosedState: 5 ringBufferSizeInHalfOpenState: 3 waitDurationInOpenState: 60s # 匹配某个名字的方法(因存在重载方法,\*代表忽略参数) resilience4j.circuitbreaker.instances: "[com.ksyun.order.controller.BackendAController#failure(\*)]": ... # 匹配某个具体方法(需写上完整参数列表): resilience4j.circuitbreaker.instances:

- 
- 
- 
- 
- 
- 
- 
- 
- 

"[com.ksyun.order.controller.BackendAController#failure(java.lang.String,javax.servlet.http.HttpServletRequest)]": ...

URI配置

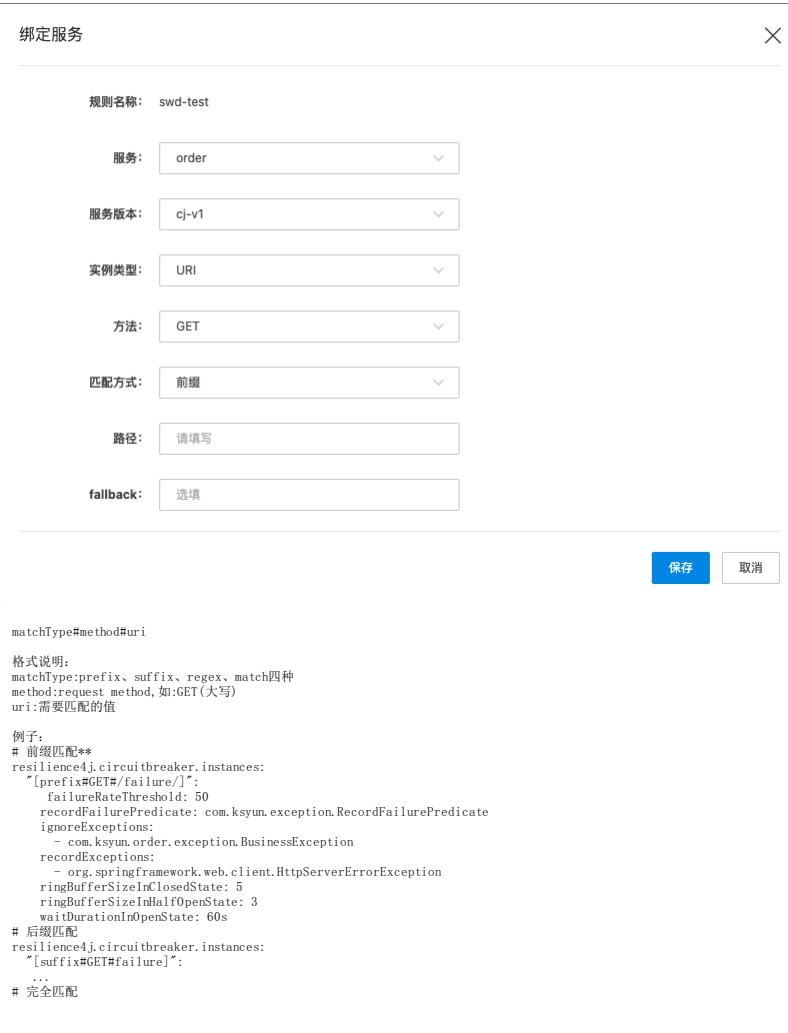

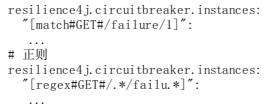

Fallback 配置

resilience4j.circuitbreaker.fallback: "[com.ksyun.order.controller.BackendAController#\*]": fallback

### DistributedRa teLim ter(分布式限流)使用

启动类添加@EnableDistributedRateLimiter(basePackages = "com.ksyun.order")开启功能支持,同时添加AspectPointcutScanPreparedEventListener监听事件。

@EnableDistributedRateLimiter(basePackages = "com.ksyun.order") public class DemoApplication extends SpringBootServletInitializer{

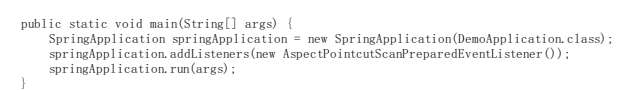

```
}
```
分布式限流采用redisson实现,需配置redis

spring: redis: host: 127.0.0.1 port: 6379 password: 123456

1. 创建配置 。<br>在控制台"服务治理>>容错管理"页面新建"分布式限流"类型规则, 如下图

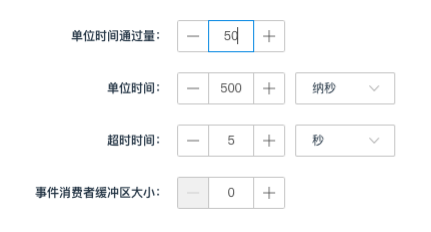

#### 各项对应可配置参数

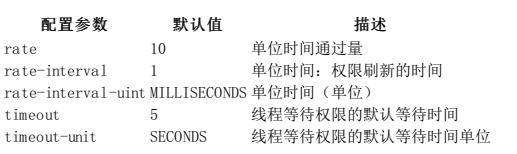

#### 对应application.yml配置(本地开发可直接编写配置,以下例子依据此配置)

ksyun.cloud.distributed-ratelimiter.instances:<br>
backendA:<br>
rate: 1<br>
rate-interval: 10<br>
rate-interval-unit: SECONDS<br>
timeout: 15<br>
timeout-unit: SECONDS<br>
timeout-unit: SECONDS

2. 调用方式 DistributedRateLimter目前支持AOP使用注解的方式调用

注解方式调用 调用一个正常接口,不抛出异常,为了让结果明显一些,程序中sleep5秒。

@DistributedRateLimiter(name = "backendA")<br>public String success() {<br>
try {<br>
Thread.sleep(5000);<br>
} catch (InterruptedException e) {<br>
e.printStackTrace();<br>
}

return "Hello World from backend A"; }

## 2.0

2.0版本配置实例新增类方法、URI

新增类方法以及URI拦截,配置时可将实例名写为要拦截的方法或uri。

注意:注解、类方法、uri这3种实例配置方式本质上都是作用在方法上,所以不要对同一方法配置多套实例,会导致效果成指数级。例如:方法a上配置了注解,类方法以及uri3种重试规则(重试3<br>次),实际会导致重试3x3x3=27次。<br>当yaml配置key存在特殊字符时,需要用"[]"包裹。

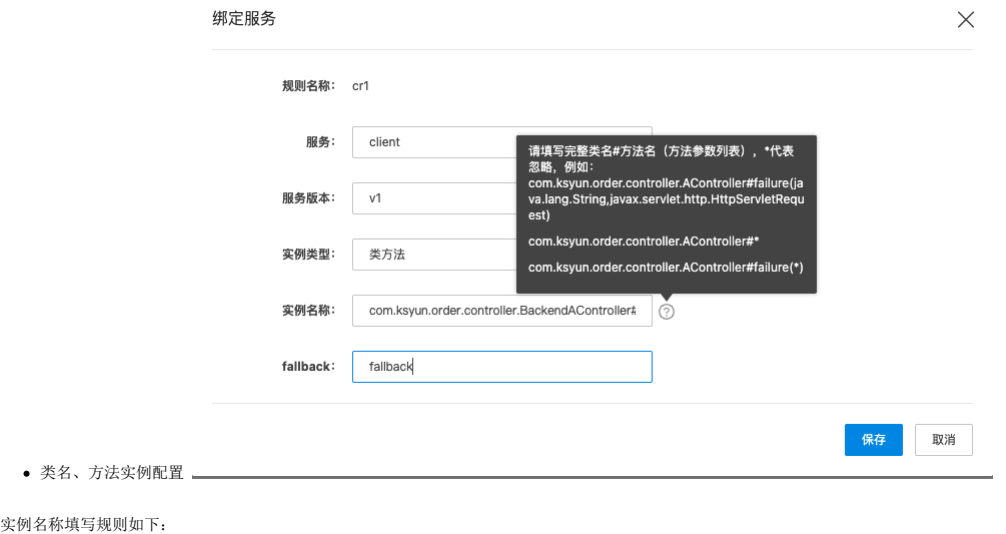

ClassName#MethodName(args...)

格式说明:<br>ClassName:完整的类名,例如: com.ksyun.order.controller.BackendAController<br>MethodName:方法名 例子: # 匹配类下面所有方法(\*代表所有方法) resilience4j.circuitbreaker.instances: "[com.ksyun.order.controller.BackendAController#\*]": failureRateThreshold: 50 recordFailurePredicate: com.ksyun.exception.RecordFailurePredicate ignoreExceptions: - com.ksyun.order.exception.BusinessException recordExceptions: - org.springframework.web.client.HttpServerErrorException ringBufferSizeInClosedState: 5 ringBufferSizeInHalfOpenState: 3 waitDurationInOpenState: 60s # 匹配某个名字的方法(因存在重载方法,\*代表忽略参数) resilience4j.circuitbreaker.instances: "[com.ksyun.order.controller.BackendAController#failure(\*)]": ... # 匹配某个具体方法(需写上完整参数列表): resilience4j.circuitbreaker.instances:

- 
- 
- 
- 
- 
- 
- 
- 
- 

"[com.ksyun.order.controller.BackendAController#failure(java.lang.String,javax.servlet.http.HttpServletRequest)]": ...

URI配置

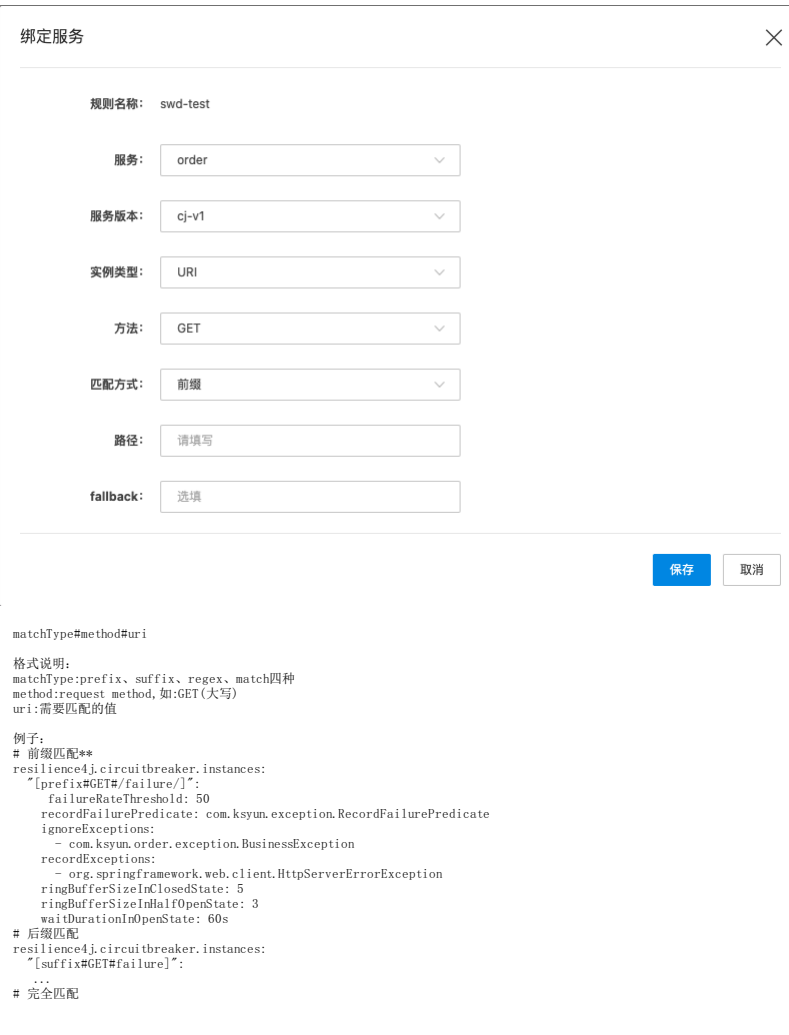

resilience4j.circuitbreaker.instances: "[match#GET#/failure/1]":

...则<br>resilience4j.circuitbreaker.instances:<br>"[regex#GET#/.\*/failu.\*]":<br>...

Fallback 配置

resilience4j.circuitbreaker.fallback: "[com.ksyun.order.controller.BackendAController#\*]": fallback

## <span id="page-26-0"></span>服务鉴权

使用kmse实现服务的权限校验<br>通过一个简单的实例说明开发者如何通过kmse进行服务间的权限校验。

一、准备客户端和服务端两个demo<br>这里演示如何快速实践服务鉴权功能。假如现在有两个微服务 auth-client 和 auth-server,想实现 auth-client 调用 auth-server 时,auth-server 对请求做鉴权。参考服务开发文档,下载auth-<br>server和auth-client两个demo。

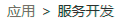

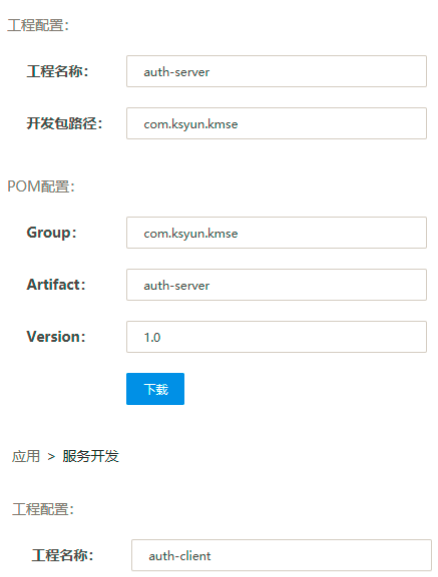

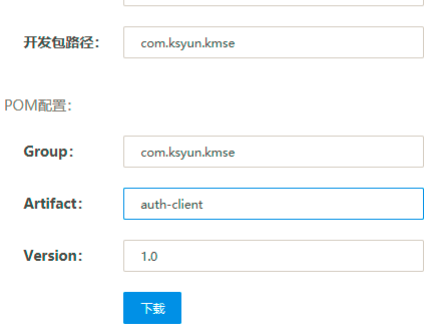

查看依赖,实践服务鉴权只需要依赖以下maven组件,调用端和被调用端都只需要如下依赖。

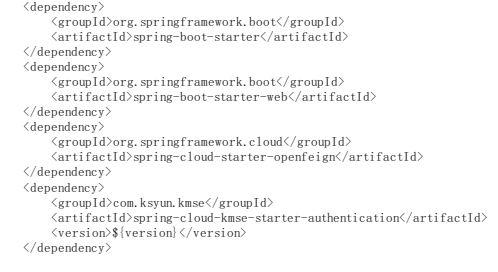

因为auth-server是被调用方,所以在auth-server的bootstrap.yaml文件中写入鉴权配置,配置中两个版本属性(VERSION,subset),两个服务名属性(spring.application.name,auth-<br>policy.http[0].route[0].destination.host)必须一致。配置的意思是创建一个名称为auth-rule-l的鉴权规则,该条规则的意思是禁止应用名称前缀为"auth-

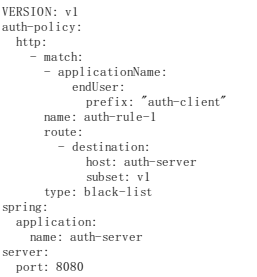

开发者手册 2021-09-13 在auth-client的yaml中写入鉴权需要的参数,这些参数在系统中会自动注入,现在手工填写,应用名称为auth-client,版本为vl: VERSION: v1 server: port: 8081 spring: application: name: auth-client 准备测试的java代码, auth-server端提供服务的controller: package com.ksyun.kmse.controller; import org.slf4i.Logger import org.slf4j.LoggerFactory; import org.springframework.web.bind.annotation.PathVariable; import org.springframework.web.bind.annotation.RequestMapping; import org.springframework.web.bind.annotation.RestController; @RequestMapping({"/server"}) @RestController public class AccountController { private static final Logger log = LoggerFactory.getLogger(AccountController.class); public AccountController() { } @RequestMapping(("/{id}"))<br>public String account(@PathVariable("id") Integer id) {<br>log.info("调用server " + id);<br>return id + "";<br>} auth-client端提供的远程调用client: package com.ksyun.kmse.client; import org.springframework.cloud.openfeign.FeignClient; import org.springframework.web.bind.annotation.GetMapping; import org.springframework.web.bind.annotation.PathVariable; @FeignClient(name = "auth-server", url = "http://127.0.0.1:8080")//如果使用注册中心可以不使用显式的url配置 public interface OrderClient { @GetMapping("/server/{id}") String getById(@PathVariable Integer id); } auth-client端提供的测试访问入口controller: package com.ksyun.kmse.controller; import com.ksyun.kmse.client.OrderClient;<br>import org.slf4j.Logger;<br>import org.slf4j.LoggerFactory; import org.springframework.beans.factory.annotation.Autowired:<br>import org.springframework.web.bind.annotation.GeMapping;<br>import org.springframework.web.bind.annotation.PathVariable;<br>import org.springframework.web.bind.anno @RequestMapping({"/client"}) @RestController public class AccountController { private static final Logger log = LoggerFactory.getLogger(AccountController.class); public AccountController() { } @Autowired private OrderClient server; @GetMapping({"/{id}"))<br>public String account(@PathVariable("id") Integer id) {<br>log.info("调用参数 " + id);<br>String result = server.getById(id);<br>log.info("远程调用结果 " + result);<br>return result;<br>} } 至此两个测试应用准备完毕。 二、对服务鉴权进行测试 步骤一中的鉴权配置含义是"不允许applicationname前缀等于'auth-client'的请求访问"。 调用auth-client的测试接口 <u><http://127.0.0.1:8081/client/1></u>。<br>
yye nevy viewin huw vy use Asheti prompy.<br>
[C:\-]\$ curl http://127.0.0.1:8081/client/1<br>
\* Total \* Received \* X 100<br>["tim 发现auth-server返回http验证码为403。 将auth-server的配置改为如下: VERSION: v1 auth-policy: http: - match: - applicationName: endUser: prefix: "Aclient" name: auth-rule-1 route: - destination: host: auth-server subset: v1 type: black-list spring: application: name: auth-server 这个配置的含义是"不允许applicationname前缀等于Aclient的请求访问"。 重启auth-server后,再次调用测试接口,返回http状态码为200。 -<br>[C:\∼]\$ curl -I http://127.0.0.1:8081/client/1<br>% Total % Received % Xferd Average Speed % Average Speed<br>Dload Upload<br>Dload Upload<br>0 0 Time<br>Total Time<br>Spent Time<br>Left Curren<br>Speed 0 1 0 0 0 0<br>HTTP/1.1 200<br>Content-Type: text/plain;charset=UTF-8<br>Content-Length: 1<br>Date: Fri, 22 May 2020 07:49:57 GMT<br>Date: Fri, 22 May 2020 07:49:57 GMT

将auth-server的配置改为如下,测试后缀拦截:

VERSION: v1<br>
auth-policy:<br>
http:<br>
- match:<br>
- applicationName:<br>
endUser:<br>
ent"<br>
suffix: "ent"<br>
name: auth-rule-1<br>
route:<br>
- destination:<br>
host: auth-server<br>
subset: v1<br>
ype: black-list<br>
spring:<br>
spring:

application: name: auth-server

这个配置的含义是"不允许applicationname后缀等于ent的请求访问"。 重启auth-server后,再次调用测试接口,返回http状态码为403,请求被拦截。

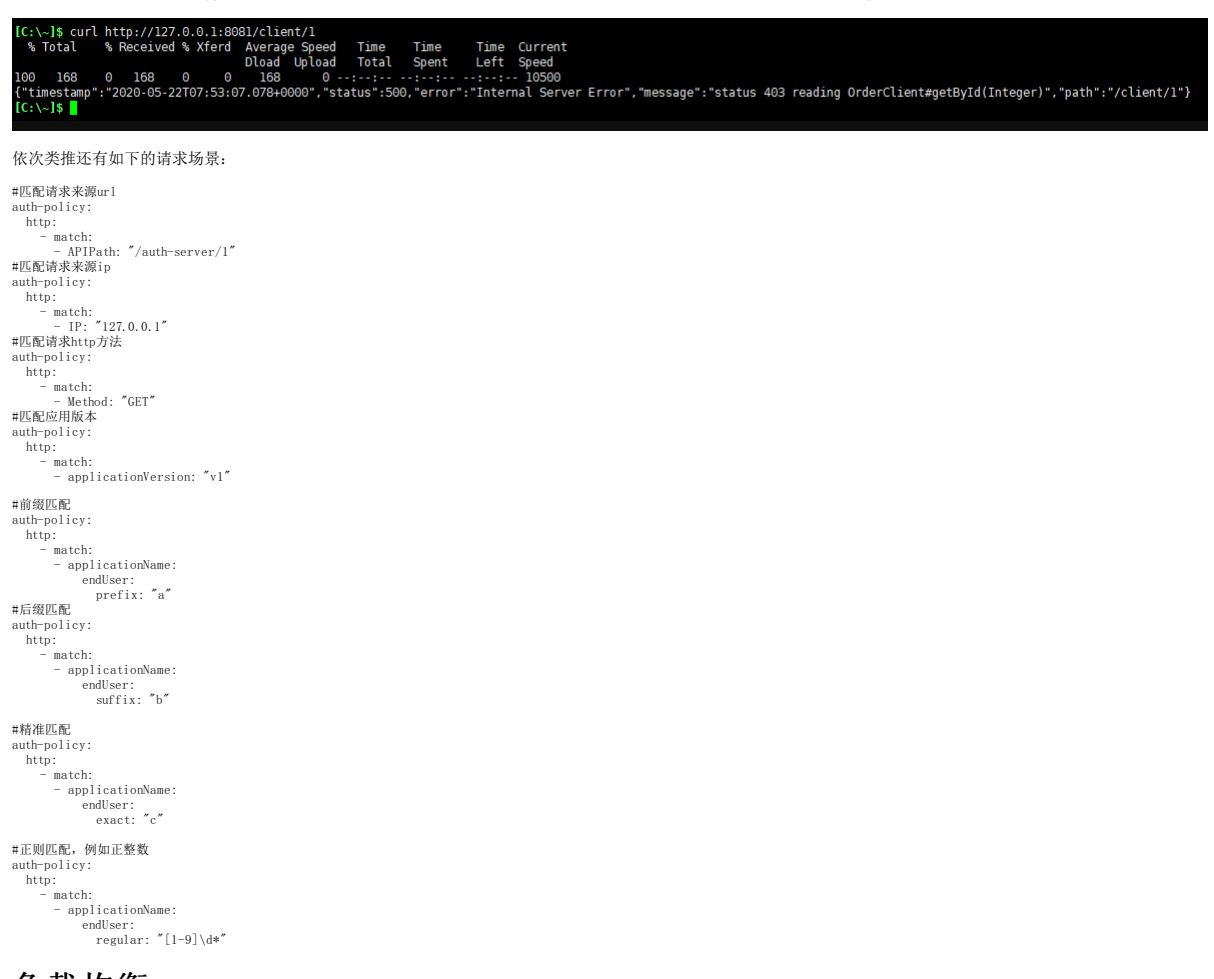

## <span id="page-28-0"></span>负载均衡

**准备工作**<br>开始实践负载均衡功能前,请确保已完成了 SDK 下载。<br>负载均衡依赖consul作为注册中心和配置中心,需要本地安装consul,consul下载和安装参考官网https://www.consul.io。

#### 一、创建服务端

1. 创建lb-server项目 ,从微服务平台下载一个项目,命名为lb-server。

#### 应用 > 服务开发

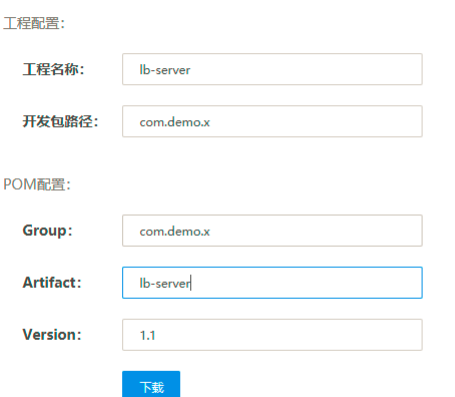

2.依赖项 修改pom.xml中dependency依赖如下:

<dependency> <groupId>org.springframework.boot</groupId> <artifactId>spring-boot-starter</artifactId> </dependency> <dependency> <groupId>org.springframework.boot</groupId><br><artifactId>spring-boot-starter-web</artifactId><br></dependency> <dependency><br>
<groupId>org.springframework.cloud</groupId><br>
</artifactId><br>
</dependency><br>
</dependency> <dependency><br>
<groupId>org.springframework.boot</groupId><br>
</artifactId>spring-boot-starter-actuator</artifactId><br>
<</dependency> 3.修改配置 在bootstrap.yml中添加如下配置。 server: port: 8080 spring: application: name: lb-server cloud: host: http://127.0.0.1 port: 8500 discovery: healthCheckPath: /actuator/health healthCheckInterval: 15s<br>register: true<br>service-name: lb-server<br>instanceLd: \${spring.application.name}:\${vcap.application.instance\_id:\${spring.application.instance\_id:\${random.value}}}<br>instanceId: \${spring.application.nam 4.代码调整 启动类添加注解。 @SpringBootApplication @EnableDiscoveryClient public class DemoApplication { public static void main(String[] args) { SpringApplication.run(DemoApplication.class, args); } } 新增接口供客户端调用。 package com.demo.x.controller; import org.s1f4j.loggerFactory;<br>import org.s1f4j.loggerFactory;<br>import org.springframework.beans.factory.annotation.Value;<br>import org.springframework.web.bind.annotation.GetMapping;<br>import org.springframework.web.bind.anno @RequestMapping({"/account"}) @RestController public class AccountController { private static final Logger log = LoggerFactory.getLogger(AccountController.class); @Value("\${spring.cloud.discovery.instanceId}") private String instanceId; @GetMapping({"/{id}"}) public String account(@PathVariable("id") Integer id) { log.info("调用account " + id); return id + ":"+instanceId; } } 二**、创建客户端**<br>1.创建lb-client项目 从微服务平台下载一个项目,命名为lb-client。 应用 > 服务开发 工程配置: 工程名称: Ib-client 开发包路径: com.demo.x POM配置: Group: com.demo.x Artifact: lb-client Version:  $1.1$ 下载 2. 体論面 修改pom.xml中dependency依赖如下:

<dependency> <groupId>org.springframework.boot</groupId> <artifactId>spring-boot-starter</artifactId> </dependency> <dependency> <groupId>org.springframework.boot</groupId> <artifactId>spring-boot-starter-web</artifactId> </dependency> <dependency> <groupId>com.ksyun.kmse</groupId> <artifactId>spring-cloud-kmse-loadbalancer-core</artifactId> <version>\${version}</version> </dependency> <dependency>

<group[d]com.kspun.kssc</group[d]com/<br>cartifactId>spring-cloud-ksse-starter-loadbalancer</artifactId><br></ratifactId>spring-cloud-ksse-starter-loadbalancer</artifactId><br></dependency><br></artifactId>spring-cloud-starter-consul-</dependency><br>\dependency><br>\groupId>org.springframework.boot</groupId><br>\artifactId>spring-boot-starter-actuator</artifactId><br><</dependency> <dependency><br>
<groupId>org.springframework.cloud</groupId><br>
</artifactId>spring-cloud-starter-openfeign</artifactId><br>
</dependency> 3.修改配置 在bootstrap.yml中添加如下配置。 server: port: 8081 spring: application: name: lb-client cloud: host: http://127.0.0.1 port: 8500 discovery: healthCheckPath: /actuator/health healthCheckInterval: 15s register: true service-name: lb-client enabled: true instanceId: \${spring.application.name}:\${vcap.application.instance\_id:\${spring.application.instance\_id:\${random.value}}} version=v0 ksyun: cloud loadbalancer: destinationRule: - host: lb-server subsets: - labels: version: v0 name: v0 trafficPolicy: loadBalancer: simple: rr trafficPolicy: loadBalancer: simple: rr 4.代码调整 启动类添加注解。 @SpringBootApplication<br>@EnableFeignClients<br>@EnableDiscoveryClient<br>public class DemoApplication { public static void main(String[] args) { SpringApplication.run(DemoApplication.class, args); } } 新增接口调用服务端 package com.demo.x.client; import org.springframework.cloud.openfeign.FeignClient; import org.springframework.web.bind.annotation.GetMapping; import org.springframework.web.bind.annotation.PathVariable; @FeignClient("lb-server") public interface OrderClient { @GetMapping({"/account/{id}"}) String getById(@PathVariable Integer id); }

三**、服务注册中心下发配置**<br>在consul的kv中新建名为/lb/lb-client/v0/data的key,并添加如下配置,lb-server为服务名称,v0为服务的版本,rr为轮询策略,目前共支持三种负载均衡策略, 分别是随机(random)、轮询(rr)、<br>响应时间权值(wr),也可以选择其他策略。

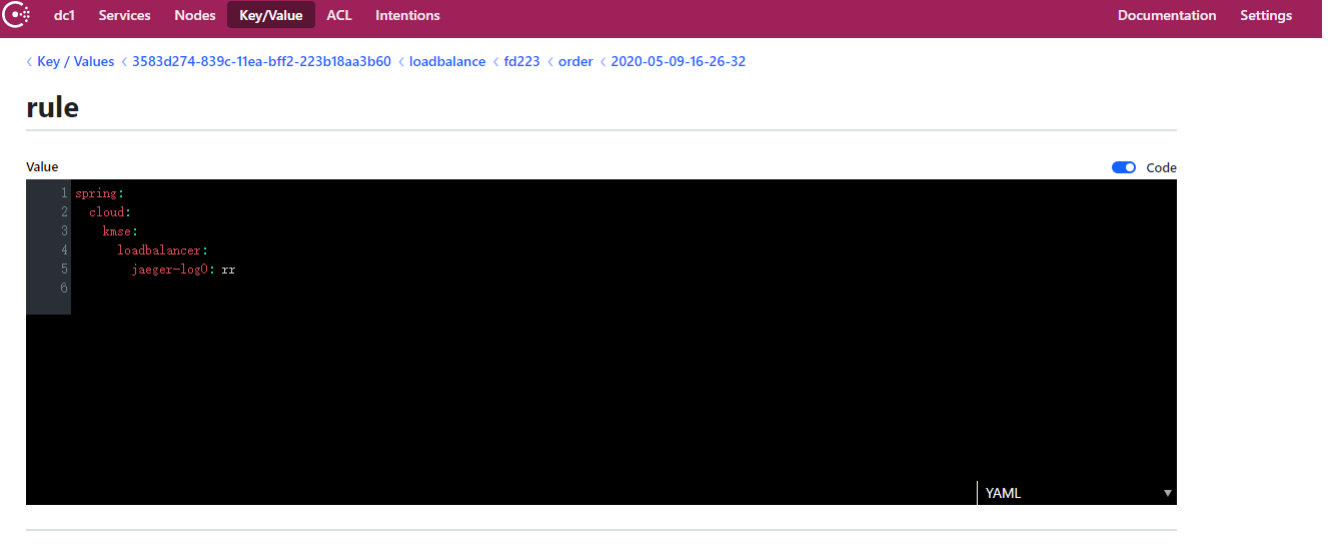

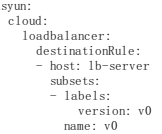

 $\mathbf{k}$ 

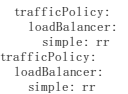

## <span id="page-31-0"></span>灰度发布

使用kmse**实现服务间的灰度发布功能**<br>通过一个简单的实例说明开发者如何通过kmse进行服务间的灰度发布功能。kmse的灰度发布功能可分为基于流量灰度和全链路灰度。

### 一、准备客户端和服务端两个dem o

这里演示如何快速实践服务路由功能。假如现在有两个微服务 client 和 server, 想实现 client 调用 server 时, 通过灰度规则对服务间的请求流量做定向路由。

 $\circ$ 

 $\circ$ 

 $\circ$ 

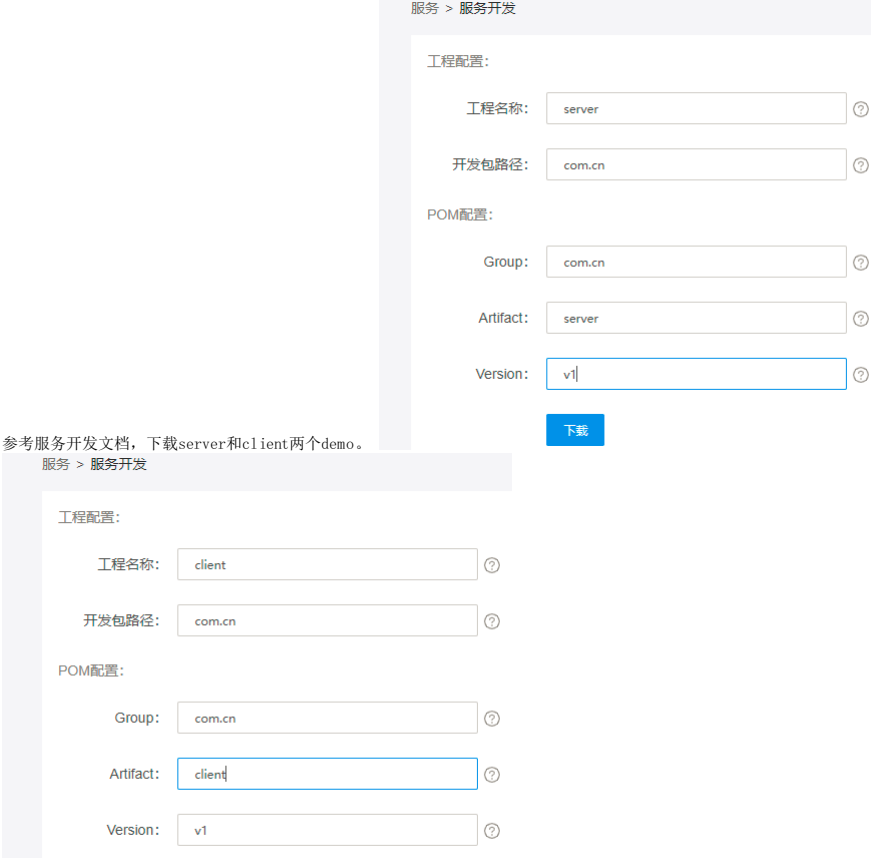

查看依赖,实践服务鉴权只需要依赖以下maven组件,调用端和被调用端都只需要如下依赖。

<dependency>

<groupId>com.ksyun.kmse</groupId><br>
</artifactId>spring-cloud-kmse-starter-route</artifactId><br>
</version>1.0-release</version><br>
</dependency>

下载

准备测试的java代码,因为需要灰度功能,所以我们在controller加入特殊的逻辑用来体现灰度功能,server端提供服务的controller:

package com.cn.controller;

工程配置

- 
- 
- 
- import org.slf4j.logger;<br>import org.slf4j.loggerFactory;<br>import org.springframework.beans.factory.annotation.Value;<br>import org.springframework.context.annotation.Configuration;<br>import org.springframework.web.bind.annotatio

import javax.annotation.PostConstruct;

@RequestMapping({"/server"})

@RestController @Configuration

public class ServerController {

private static final Logger log = LoggerFactory.getLogger(ServerController.class);

public ServerController() { }

@GetMapping({"/{id}"}) public String account(@PathVariable("id") Integer id) { System.out.println(appName); System.out.println(instance); return version + "#" + instance; }

@Value("\${spring.cloud.consul.discovery.tags:version=v1}") private String tag;

private String version;

@Value("\${spring.cloud.consul.discovery.instanceId:1}") private String instance;

@GetMapping public String routeServer() { System.out.println(appName); System.out.println(instance); return version + "#" + instance; }

```
@PostConstruct<br>
of paraeVersion() {<br>
private void paraeVersion() {<br>
Strem.out.println(String.format("configName=(%s)", configName));<br>
String[] split = tag.split(",");<br>
for (String s : split) {<br>
if (s.strtsWit("version=") {
            }
     }
}
client端提供的远程调用client:
package com.cn.controller;
import com.cn.client.Client;
 import org.slf4j.Logger;
import org.slf4j.LoggerFactory;
 import org.springframework.beans.factory.annotation.Autowired;<br>import org.springframework.web.bind.annotation.GeMapping;<br>import org.springframework.web.bind.annotation.PathVariable;<br>import org.springframework.web.bind.anno
 import java.util.HashMap;
import java.util.Map;
@RequestMapping({"/client"})
 @RestController
public class ClientController {
      private static final Logger log = LoggerFactory.getLogger(ClientController.class);
       @Autowired
private Client client;
       public ClientController() {
}
       @GetMapping({"/{id}"})<br>upblic String account(@PathVariable("id") Integer id) {<br>log.info("调用client " + id);<br>Map<String, Integer> mapVersion = new HashMap⇔(), mapInstance = new HashMap⇔();
              StringBuilder ();<br>
StringBuilder ();<br>
StringBuilder ();<br>
for (int i = 0; i < id; i++) {<br>
String result = client, getById(i);<br>
String[] split = result, split("#");<br>
String[] split = result, split("#");<br>
String version = sp
                    if (!mapVersion.containsKey(version)) { mapVersion.put(version, 1);
} else {
                         mapVersion.put(version, mapVersion.get(version) + 1);
                    }
if (!mapInstance.containsKey(instance)) {
mapInstance.put(instance, 1);
                    } else {
mapInstance.put(instance, mapInstance.get(instance) + 1);
}
                    lbResult.append(instance).append("\n");
              }<br>log.info("飯本统计 = {}", mapVersion.toString());<br>log.info("实例统计 = {}", mapInstance.toString());<br>log.info("负载均衡順" = {}", lbResult.toString());<br>return mapVersion.toString() + "" + mapInstance.toString() + "" + lbResult.toSt
      \overline{)}}
至此两个测试应用的java代码准备完毕。
 二、对基于流量的灰度进行测试
将server服务用maven(mvn package)命令打包,然后在本地启动consul作为注册中心。
使用如下两条命令分别运行server的v1和v2版本:
 java -Dspring.cloud.consul.discovery.tags=namespace=nsl,version=vl  -Dserver.port=8081 -jar server.jar<br>java -Dspring.cloud.consul.discovery.tags=namespace=nsl,version=v2  -Dserver.port=8082 -jar server.jar
运行成功后,在consul-ui上看到如下的注册信息,可以看到分别有version不同的tag:
    \bigodotdc1 Services Nodes Key/Value ACL Intentions
          < All Services
         server
```
server-a1a56e5c82bad2365295ee230646a341 ◆ All service checks passing ◆ All node checks passing ◆ node1 ◆ 10.231.80.38:8082 ◇ namespace=ns1, version=v2, secure=false

server-ffbc8fdbd4856cb5f6eaad875cb46e71

**Instances** Intentions Tags

2 All service checks passing 2 All node checks passing ⊙ node1 © 10.231.80.38:8081 © namespace=ns1, version=v1, secure=false

因为client是调用方,所以在client的resources文件夹中新增application.yaml文件,写入灰度配置。配置的意思是该应用访问server的流量,90%的流量发送到v2版本,10%的流量发送到v1版本。

Sea

```
ksyun:
cloud:
      route:
rule:
            client:
virtualService:
                  - route:
- destination:
                               host: server
subset: v1
                         weight: 10
- destination:
                               host: server
subset: v2
```
weight: 90

因为本地调试的特殊性,所以还需要加入一个命名空间的参数,然后运行client,访问测试接口:

http://127.0.0.1:8080/client/100

从请求返回体和日志都可以看到, v1、v2的流量确实是按照规则来分配的。

### 三、对全链路的灰度进行测试

```
1. 简单演示
这里采用uri来进行演示
```

```
ksyun:
cloud:
route:
rule:
mytest:
                 virtualService:
- match:
                    - uri:
endUser:
prefix: /client/10
route:
                       - destination:
                           host: server
subset: v1
```
这个配置的含义是"uri前缀等于/client/10的请求流量全部路由到v1版本"。 重启client后,再次调用测试接口。我们期望形如"/client/10"的请求全部打到v1版本。

http://127.0.0.1:8080/client/10

从请求返回体和日志都可以看到,流量全部路由到了v1版本,这就符合了我们的预期。

```
\leftarrow \rightarrow C (i) http://127.0.0.1:8080/client/10
```
{v1=10} {server:9f8404555b6b758e5982e8630807414f=10} server:9f8404555b6b758e5982e8630807414f server:9f8404555b6b75ł server:9f8404555b6b758e5982e8630807414f server:9f8404555b6b758e5982e8630807414f server:9f8404555b6b758e5982e86308 server:9f8404555b6b758e5982e8630807414f server:9f8404555b6b758e5982e8630807414f server:9f8404555b6b758e5982e86308 server:9f8404555b6b758e5982e8630807414f server:9f8404555b6b758e5982e8630807414f

这里我们继续刚才的配置测试后缀拦截,将client的配置改为如下,这种类型的配置会将形如以下的请求流量都达到server的v2。

```
/a/client/10
/b/client/10
ksyun:
   cloud:
     route:
        rule:
           mytest:
               virtualService:
- match:
                       - uri:
                            endUser:
                              suffix: /client/10
                   route:
                        destination:<br>host: serv
                                    host: server
                            subset: v2
```
2.更**多的场景展示**<br>由于参数类型,匹配规则,逻辑关系三者都能组合出众多的规则,所以下文例举了一些请求场景来作为参考,可以根据实际业务中的场景来做自定义扩展。

### 2.1 hea der前缀匹配

如果场景中有headers: name前缀匹配zhangsan 的请求,那么这种类型的配置会将形如以下的请求流量都路由到server的v1。

```
curl --location --request GET '127.0.0.1/aa' --header 'name: zhangsan1'
curl --location --request GET '127.0.0.1/aa/bb' --header 'name: zhangsanaaa'
ksyun:
   cloud:
      route:
          rule:
mytest:
                virtualService:
- match:
                          - headers:
endUser:
                                   prefix: "zhangsan"
param: name
                     route:
                           - destination:
                                host: server
subset: v1
```
### 2.2 uri正则匹配

如果场景中有queryParams:type正则匹配-?[1-9]\*)\$ 的请求,那么这种类型的配置会将形如以下的请求流量都路由到server的v1。

curl --location --request GET '127.0.0.1/a?type=123'<br>curl --location --request GET '127.0.0.1/b/c?type=456&name=zhangsan'

```
ksyun:
cloud:
```

```
route:
rule:
       test:
virtualService:
           - match:
- queryParams:
endUser:
regular: ^(-?[1-9]\d*)$
param: type
route:
               - destination:
host: server
subset: v1
```
### 2.3 多规则匹配,"且"逻辑关系

如果场景中有headers:name=zhangsan, 且headers:age=20的请求,那么这种类型的配置会将形如以下的请求流量都路由到server的v1。

curl --location --request GET '127.0.0.1/aa' --header 'name: zhangsan' --header 'age: 20'<br>curl --location --request GET '127.0.0.1/aa/bb' --header 'name: zhangsan' --header 'age: 20' --header 'role: student'

```
ksyun:
cloud:
route:
rule:
test:
                 virtualService:
                  - match:
- headers:
endUser:
                     exact: "20"
param: age
- headers:
```
endUser: exact: zhangsan param: name route: - destination: host: server subset: v1

2.4 多规则匹配,"或"逻辑关系<br>如果场景中有headers:age前缀匹配20,或headers:name后缀匹配zhangsan 的请求,那么这种类型的配置会将形如以下的请求流量都路由到server的v1中。

- 
- curl --location --request GET '127.0.0.1/aa' --header 'age: 200'<br>curl --location --request GET '127.0.0.1/aa/bb' --header 'name: zhangsanl' --header 'role: student'<br>curl --location --request GET '127.0.0.1/aa/cc' --header
- ksyun: cloud: route: rule: test: virtualService: - match: - headers: endUser: prefix: "20" param: age route: - destination: host: server subset: v1 - match: - headers: endUser: suffix: zhangsan param: name route: - destination: host: server subset: v1

# <span id="page-34-0"></span>调用链

操作场景 KMSE 微服务管理平台提供调用链查询功能,主要包括链路追踪、动态拓扑两部分。

链路追踪用来查询和定位具体某一次调用的情况,提供了 Spring Cloud 全链路跟踪功能,包括服务监控、mysql、redis、mongo、kafka、rabbitmq。使用者可以通过具体的服务、接口定位、IP 等查<br>询具体的调用过程,包括调用过程所需要的时间和运行情况。还可以根据 TraceID 查询调用链的详细信息。调用链详情是为了定位在分布式链路调用过程中每个环节的耗时、日志和异常。

动态拓扑包含了查询服务之间相互依赖调用的拓扑关系,查询特定集群特定命名空间下服务之间调用的统计结果等功能。

#### 前提条件

mue<br>宋一府<br>向工程中添加依赖,在 pom.xml 中添加以下依赖:

(dependency)<br>
< groupId>com.ksyun.kmse</groupId><br>
</artifactId>spring-cloud-kmse-starter-jaeger</artifactId><br>
</wersion>\${version}</version><br>
<//dependency><br>
<//dependency>

bootstrap.yaml 中添加链路相关配置(本地开发自测配置,线上无需配置):

```
opentracing:
  jaeger:
```
log-spans: true # 是否开启 Zipkin 兼容模式 enable-b3-propagation: true # 概率采样 # probabilistic-sampler:<br># sampling-rate: 0.1<br>#常量采样<br>const-sampler: decision: true # trace 上报接口 http-sender: url: http://0.0.0.0:14268/api/traces # 启用 trace enabled: true # trace 上报服务的版本 tags.svc-version: v4

#### 调用链查询

- 1. 登录微服务管理平台,在左侧导航栏中选择【调用链-链路追踪】,切换至【调用链查询】标签页。
- 2. 在调用链查询中,设置查询条件,单击【查询】。<br>。 时间范围:支持特定和自定义时间范围选择。特定时间范围包括:5分钟前、10分钟前和30分钟前。<br>。服务: 单击下拉框,在下拉框中选择服务版本。<br>。服务版本:单击下拉框,在下拉框中选择服务版本。
	-

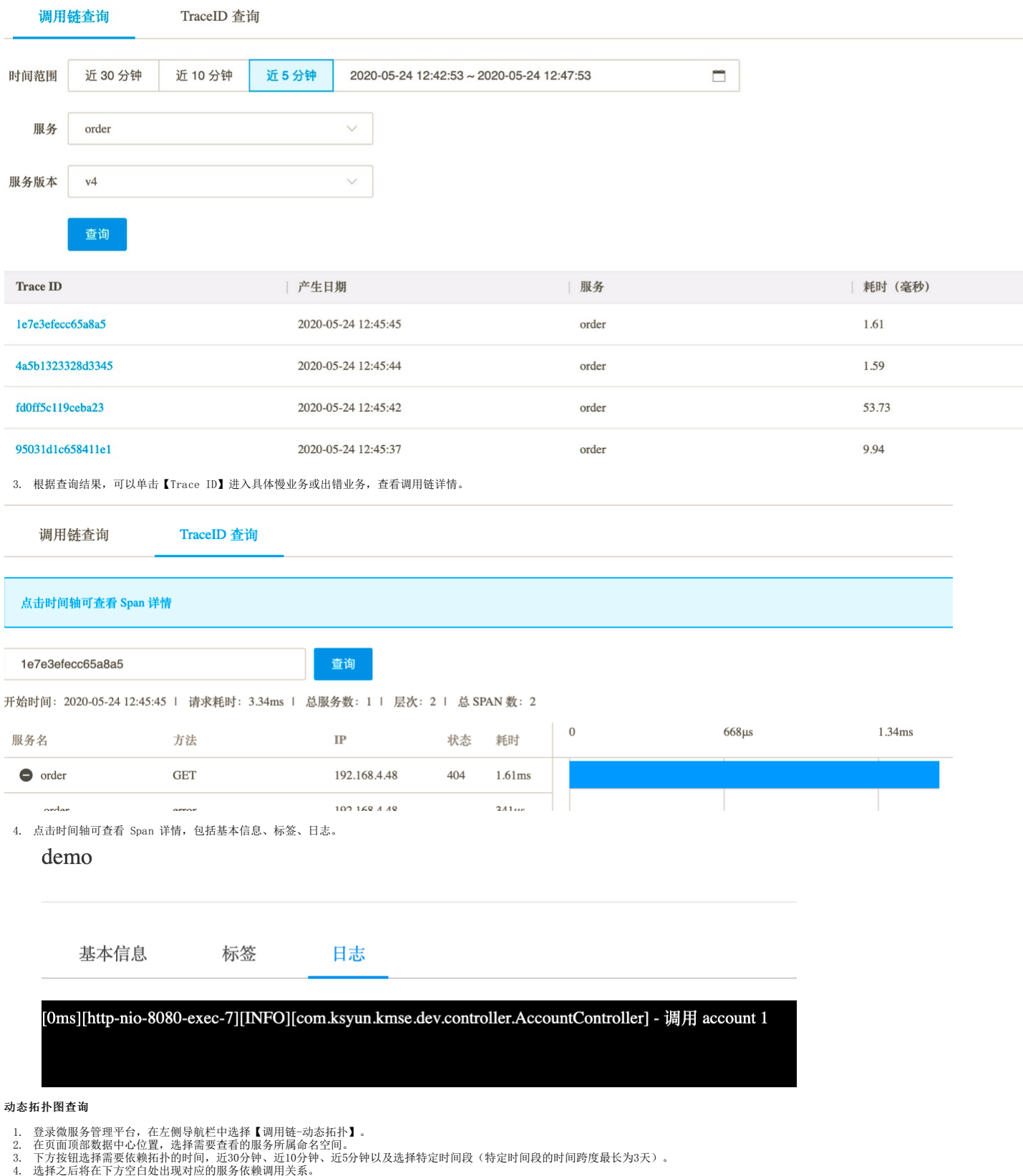

- 
- 

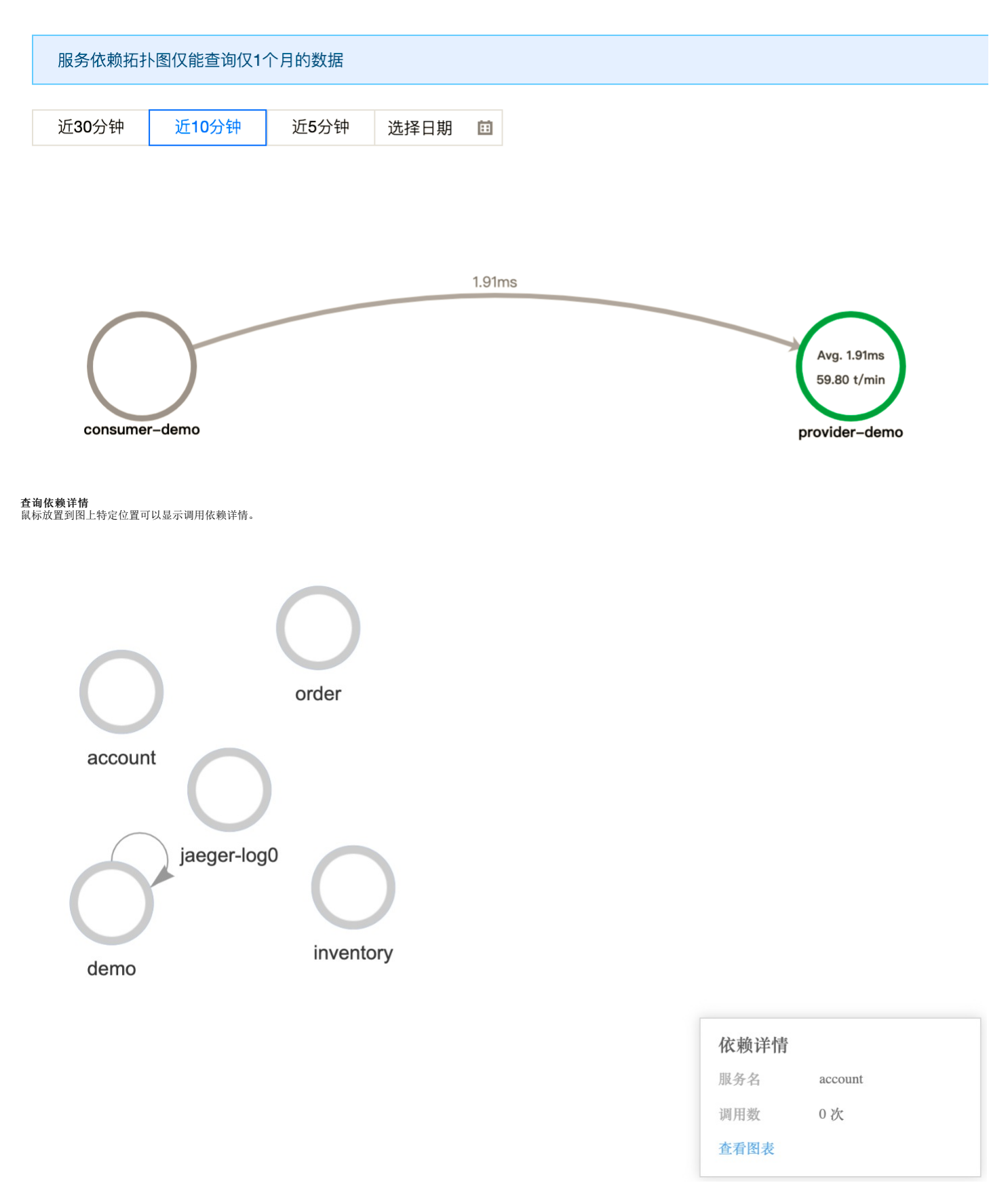

单击服务圈内(白色底),可以展示被调用次数,单击弹出框上的"查看调用链"可以进入到调用链查询界面。

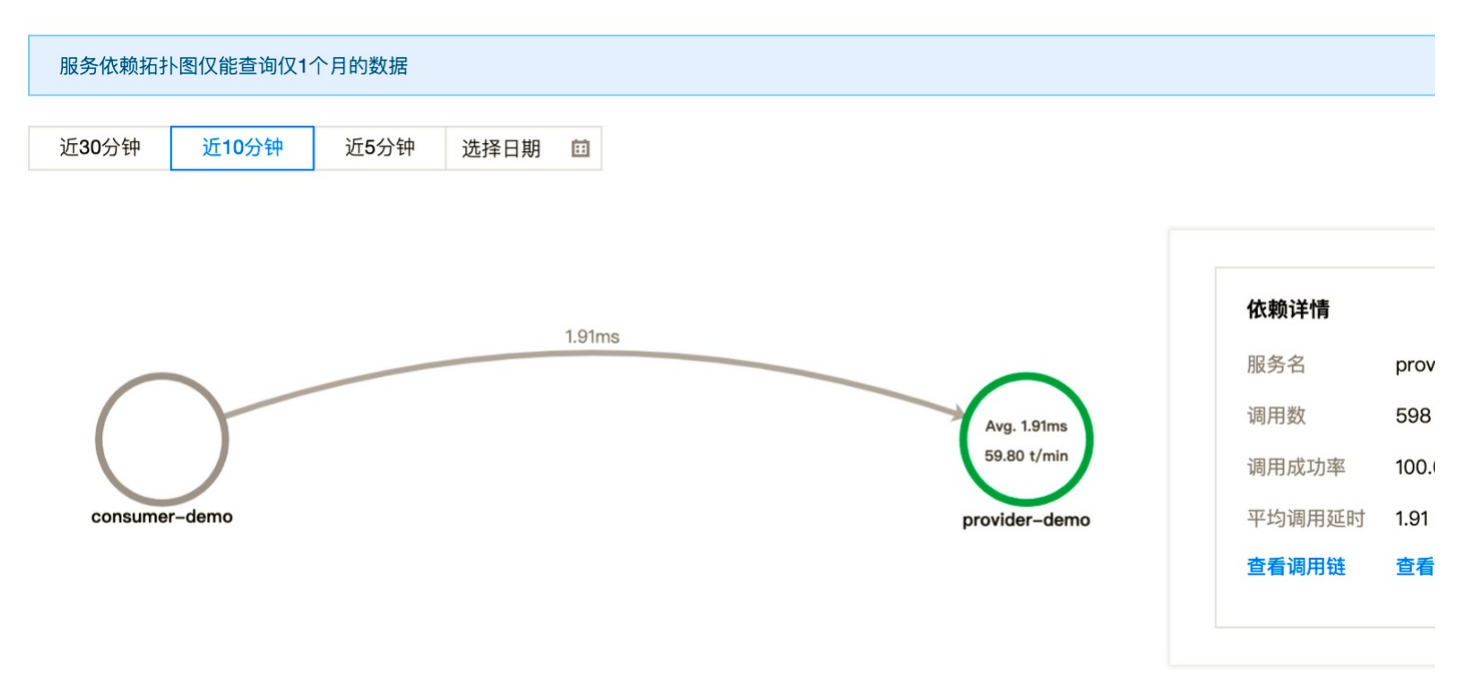

**附:微服务对下游组件访问的链路支持**<br>微服务对 JDBC、 Redis、Memcached、MongoDB、消息队列 RabbitMQ、Kafka 等的访问操作会产生跟踪日志, KMSE 会对该日志进行采集、分析、统计,这些组件的调用会展现在 KMSE 平台的链路追踪 中。

#### JDBC 链路使用说明

支持各种实现 JDBC 规范的 MySQL / SQL Server / Oracle 等关系型数据库驱动器和各类连接池(如 Tomcat-JDBC、DBCP、Hikari、Druid),在使用时需引入 SpringBoot 相关依赖和 相关的 db 驱 动依赖即可,如:

 $\langle$ !-- JPA -->

<dependency><br>
<groupId>org.springframework.boot</groupId><br>
<drifactId>spring-boot-starter-data-jpa</artifactId><br>
</dependency> <!-- mysql --> <dependency> <groupId>mysql</groupId> <artifactId>mysql-connector-java</artifactId>

</dependency>

引入依赖后,根据需要添加相关数据库连接池依赖或直接使用 SpringBoot 默认选项。 配置启用 JDBC tracing:

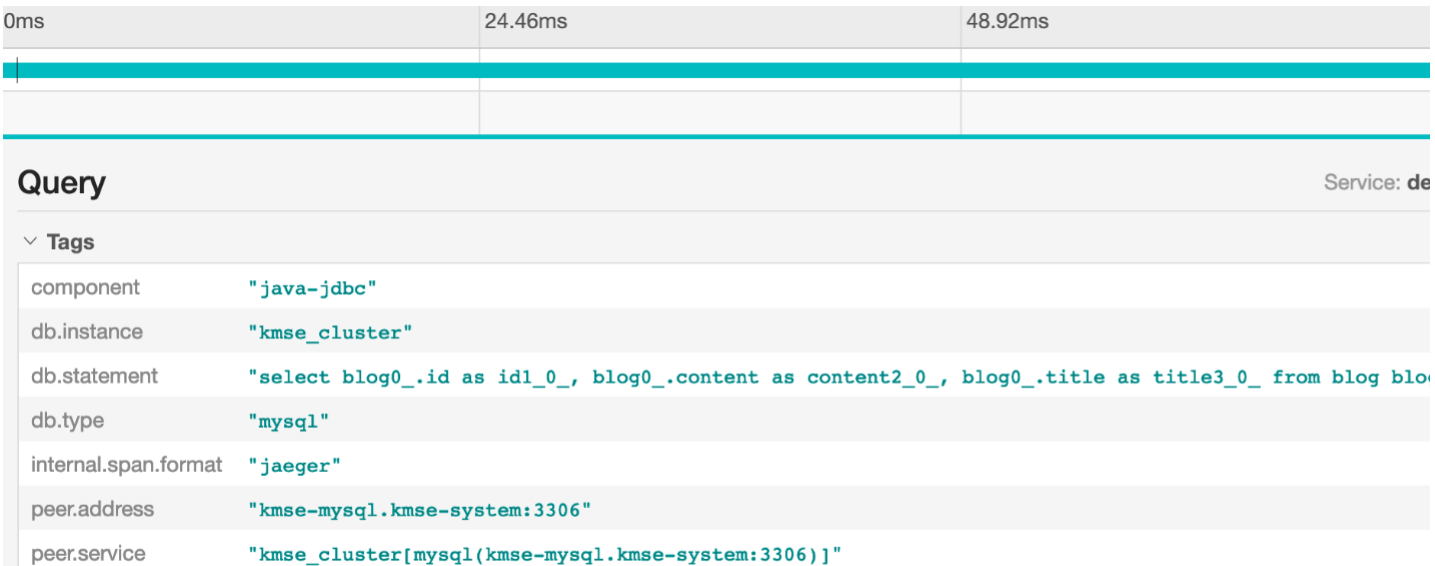

span.kind "client"

> Process: hostname = demo-v1-v5-59c4dd75b9-bgtbh | ip = 192.168.4.108 | jaeger.version = Java-1.1.0 | svc-version = v5

#### Redis 链路使用说明

考虑到 Redis 库的多样性,以及 spring-data-redis 库的易用性,目前只对spring-boot-starter-data-redis进行支持,在引用 spring-boot-starter-data-redis 时不要指定版本,只需要整个工程 依赖 parent pom 即可:

### <!-- Redis --> <dependency>

<groupId>org.springframework.boot</groupId> <artifactId>spring-boot-starter-data-redis</artifactId>

</dependency>

spring-boot-starter-data-redis的版本为 parent pom 文件管理的 Redis Starter 的版本。在代码中具体使用时,引入 RedisTemplate,然后使用其方法即可。不建议直接引用 Jedis 和 Lettuce 相关的依赖,spring-boot-starter-data-redis 会自动引用相关的依赖,并做适配。 配置启用 Redis tracing:

opentracing.spring.cloud.redis.enabled=true

如果通过其他方式引入 Redis 客户端(例如直接 new Jedis), 则将无法在 KMSE 的链路中查看到相应的信息。

#### 开发者手册 2021-09-13  $\leftarrow$ ∨ kmse-redis: findUser 3888d61 Find. Trace Start June 18 2020, 15:52:24.090 | Duration 15.58ms | Services 1 | Depth 2 | Total Spans 2 3.89ms 7.79ms Oms  $v > v > 0$ **Service & Operation**  $0<sub>ms</sub>$ 3.89ms 7.79ms v | kmse-redis findUser kmse-redis HGET 10.12ms **HGET**  $\vee$  Tags "java-redis" component "redis" db.type internal.span.format "jaeger" key  $"user"$ span.kind "client"  $\vee$  Process hostname "MacBook-Pro.local" ip  $"127.0.0.1"$ jaeger.version "Java-1.1.0" svc-version  $"v1"$

Memcached 链路使用说明<br>考虑到 Spring Data 暂未提供 Memcached 操作依赖库,我们可以使用 spymemcached 第三方依赖,示例如下:

```
<!-- Memcached -->
<dependency>
```
<groupId>net.spy</groupId> <artifactId>spymemcached</artifactId> <version>2.12.2</version> </dependency>

我们需要创建一个 Tracing 增强的 Memcached Client:

MemcachedClient memcachedClient = new TracingMemcachedClient(tracer, false,<br>new InetSocketAddress("10.69.70.68", 9011));<br>memcachedClient.set("testkey", 1000, "888888");

此处的 tracer 需要我们将 io.opentracing. Tracer 实例化后进行依赖注入, 如:

@ConditionalOnProperty(value = "opentracing.jaeger.enabled", havingValue = "true", matchIfMissing = true)

@Configuration public class MyTracerConfiguration {

@Bean

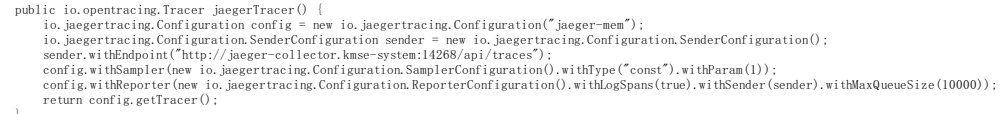

}

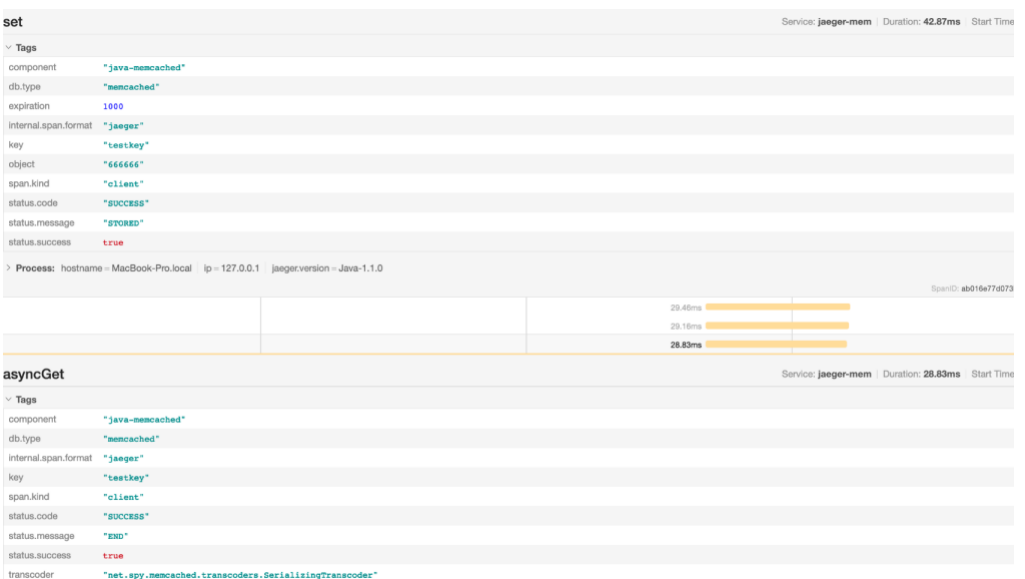

M**ongoDB 链路使用说明**<br>考虑到 spring-data-mongodb 库的易用性,目前只对spring-boot-starter-data-mongodb进行支持,在引用 spring-boot-starter-data-mongodb 时不要指定版本,只需要整个工程依赖 parent pom<br>即可,示例如下:

<!-- MongoDB --><br><dependency><br><groupId>org.springframework.boot</groupId>

 $\label{eq:1} $$ \alpha tId>\$ </dependency>

spring-boot-starter-data-mongodb的版本即是 parent pom 文件管理的 mongoldb starter 的版本。在代码中具体使用时, 引入MongoTemplate, 然后使用其方法即可。

配置启用 MongoDB tracing:

opentracing.spring.cloud.mongo.enabled=true

#### $C<sub>Q</sub>$

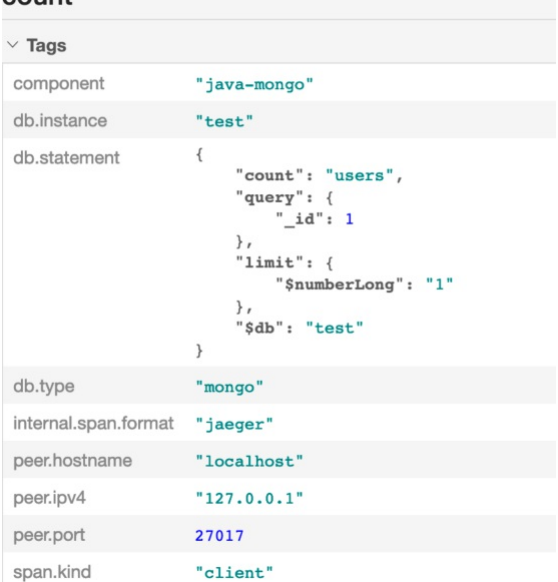

#### 消息队列 Ra bbitMQ 链路使用说明

RabbitMQ 组件目前通过 Spring Cloud Stream 方式接入Spring Cloud 体系,对于 RabbitMQ 组件的全链路追踪目前基于spring-cloud-stream-rabbit扩展实现,使用时需在上下游服务中添加spring-<br>cloud-stream-rabbit依赖并按照规范进行 RabbitMQ 配置。

(!-- Stream --><br>
</dependency><br>
</dependency><br>
</artifactId>spring-cloud-stream</artifactId><br>
<//dependency><br>
<//dependency><br>
<//dependency><br>
<//dependency><br>
<//dependency><br>
</r><br>
<//tifactId><//dependency> <dependency><br><groupId>org.springframework.cloud</groupId><br><artifactId>spring-cloud-starter-stream-rabbit</artifactId><br></dependency>

配置启用 JMS tracing: opentracing.spring.cloud.jms.enabled=true

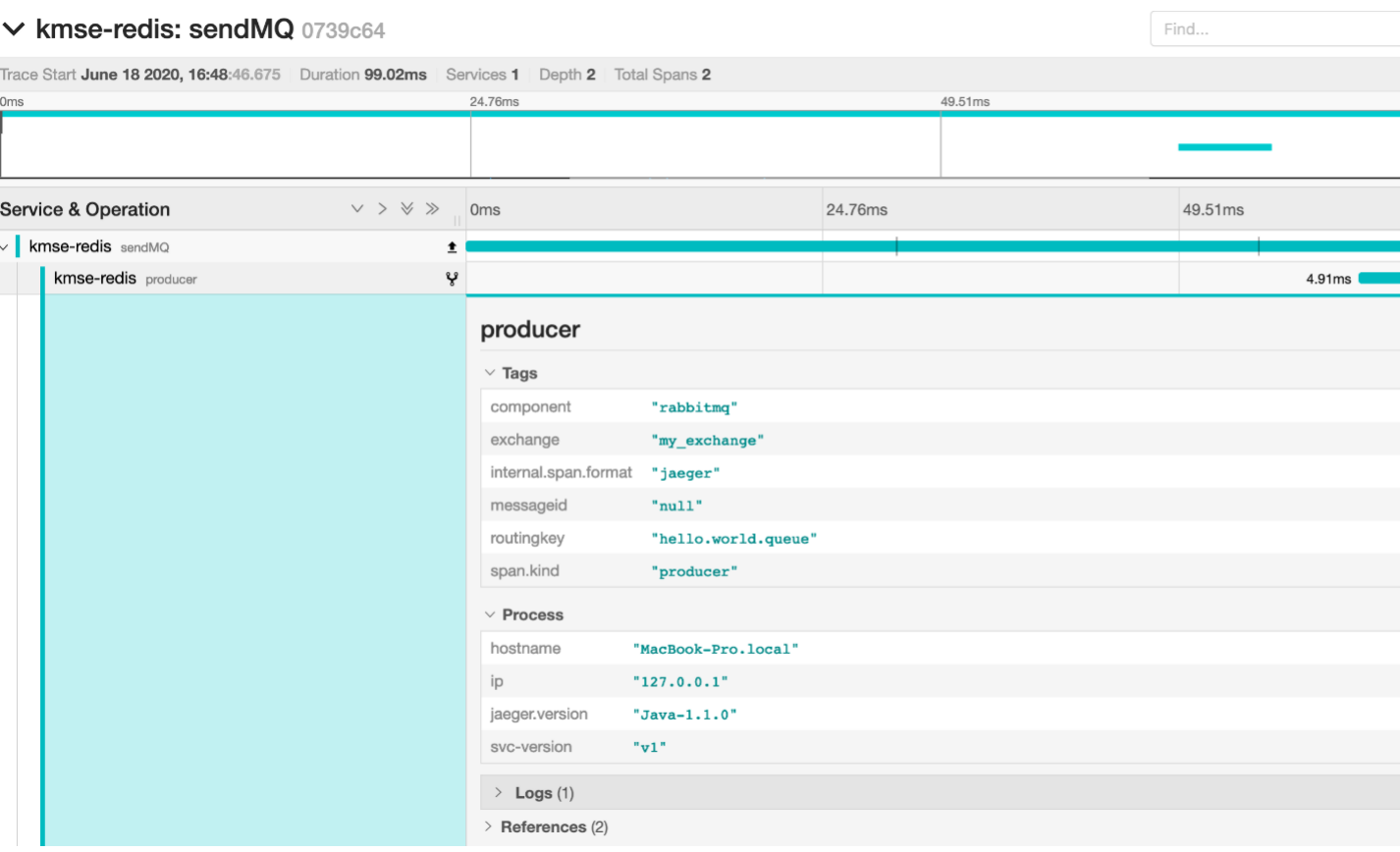

**消息队列 Kafaka 链路使用说明**<br>Kafaka 组件目前通过 Spring Cloud Stream 方式接入Spring Cloud 体系,对于 Kafaka 组件的全链路追踪目前基于spring-cloud-stream-kafka 扩展实现,使用时需在上下游服务中添加spring-<br>cloud-stream-rabbit依赖并按照规范进行 Kafaka 配置。

 $\langle !--$  Stream  $--\rangle$ 

<dependency> <groupId>org.springframework.cloud</groupId> <artifactId>spring-cloud-stream</artifactId> </dependency> <!-- RabbitMQ --><br><dependency><br>< </apoupId>org.springframework.cloud</groupId><br><</artifactId>spring-cloud-starter-stream-kafka</artifactId </dependency> 配置启用 Kafaka tracing:

opentracing.spring.cloud.kafka.enabled=true

Kafka 配置参考:

spring: cloud: stream: hafka:<br>
hafka:<br>
brokers: localhost:9092<br>
auto-create-topics: true<br>
configuration:<br>
configuration:<br>
bindings:<br>
greetings-in-group<br>
destination: greetings-rample<br>
group: greetings-in-group<br>
contentType: application/json<br>
con

### send:greetings-out

Service: **demo\_kafka** | Duration: 80.62ms | Start Time: 58ms

 $\ddot{\phantom{0}}$ 

 $\overline{\phantom{a}}$ 

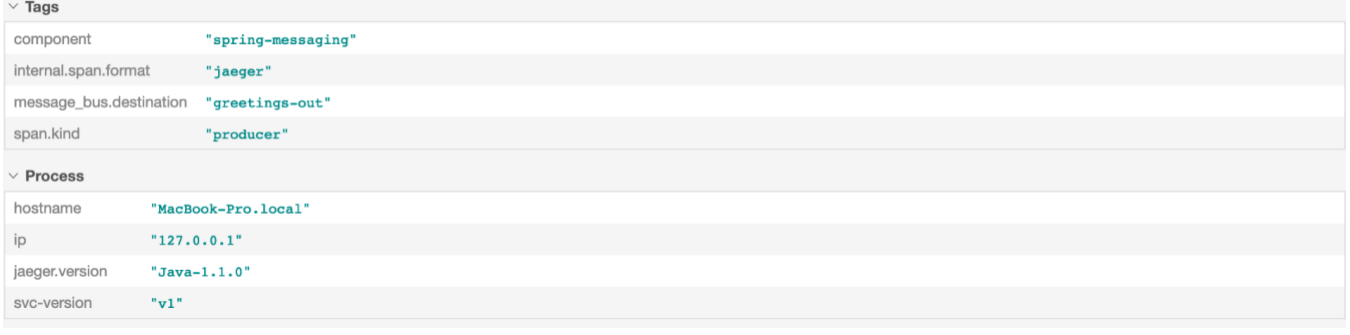

## <span id="page-40-0"></span>日志

操作场景 KMSE 微服务管理平台提供日志查询功能,主要包括服务日志、实时日志两部分。为用户提供一站式日志服务,从日志采集、日志存储到日志内容搜索,帮助用户轻松定位业务问题。用户可以通过 KMSE<br>微服务控制台查看服务日志、实时日志,并根据关键词来检索日志。

前**提条件**<br>使用 SpringBoot 标准输出或使用 logback、log4j、log4j2 等日志框架输出到控制台 stdout(日志格式无要求),不支持输出到自定义文件。

#### 服务日志

1. 登录微服务管理平台,在左侧导航栏中选择【日志-服务日志】。

- 2. 在服务日志查询中,设置查询条件,单击【查询】。
- 。 **时间范围**: 支持特定和自定义时间范围选择。特定时间范围包括: 近 1 小时、近 6 小时、近 12 小时、近 1 天和近 3 天。<br>。服务: 单击下拉框,在下拉框中选择服务。<br>。服务陈本: 单击下拉框,在下拉框中选择服务<br>。 <del>变量</del>上下文日志,点击日志列表中任意一行,即可显示上下文日志。<br>3. 查看上下文日志,点击日志列表中任意一行,即可显示上下文日志。
	-
	-
	-

### 上下文日志

实例名称: demo-10.1-b940d079-32b3-436f-9668-c15739e19061-7c5d7dccfb-lqxsl

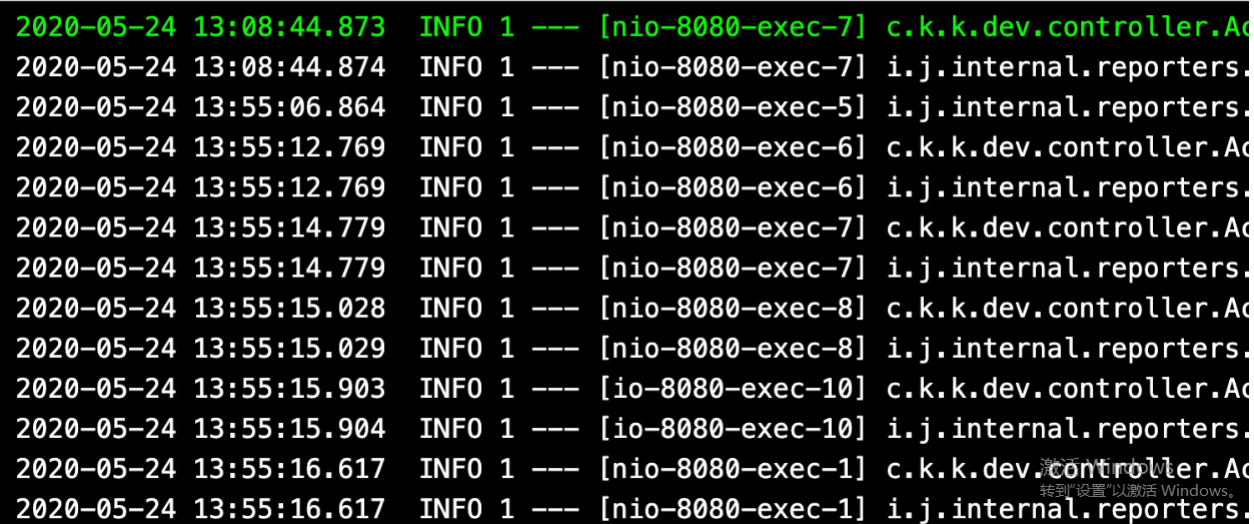

实时日志

1. 登录微服务管理平台,在左侧导航栏中选择【日志-实时日志】。<br>2. 在实时日志服务列表中,选择服务对应版本,单击"日志"图标,会弹出日志侧边栏,选择对应 pod 实例的 对应容器,即可查看其实时日志。

## client

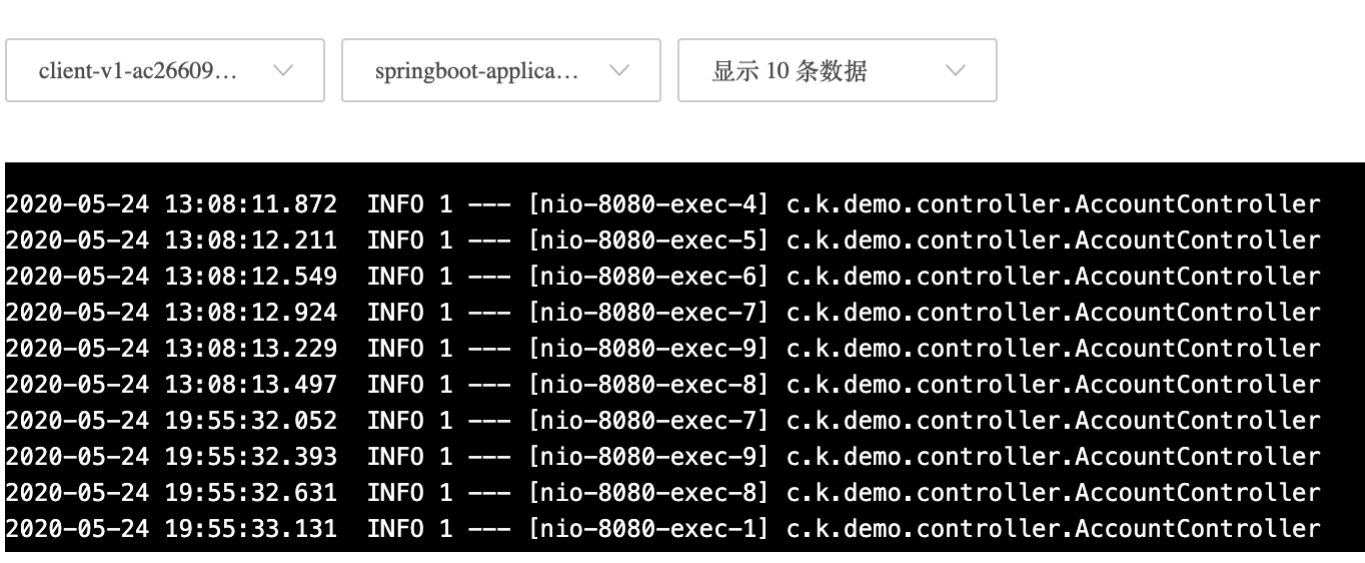

## <span id="page-41-0"></span>观测

操作场景 KMSE 微服务管理平台提供监控查询功能,主要包括服务统计、服务观测、容错观测、配置下发观测四部分。

- 
- 
- 服务统计,支持以被调视角展示服务指标的统计信息。用户可以通过统计信息了解服务指标的变化情况。<br>服务观测,支持以图表形式展示 Java 服务的观测指标信息。<br>容错观测,支持查询某服务版本实例的配置下发状态,了解应用配置下发情况。<br>配置下发观测,支持查询某服务版本实例的配置下发状态,了解应用配置下发情况。

前提条件 向工程中添加依赖,在 pom.xml 中添加以下依赖:

\dependency)<br>\typendency><br>\typerdid>spring-cloud-kmse-starter-prometheus</artifactId><br>\\tersion}\version}\/version}\/\tersion}\\typendency}<br>\\tersion}\\typendency}

服务统计 KMSE 支持以被调视角展示服务指标的统计信息。用户可以通过统计信息了解服务指标的变化情况。

- 1. 登录微服务管理平台,在左侧导航栏中选择 观测 >服务统计。
- 2. 在服务统计查询中,设置查询条件,单击查询。
	-
	-
	-
- 。 **服务:** 单击下拉框, 在下拉框中选择服务。<br>。 **围务版本:** 单击下拉框, 在下拉框中选择服务版本。<br>5. 单击操: 日期可选择最近三天。<br><br>单击操作列的查看日环比人周同比, 可以查看各指标日环比/周同比情况。<br>。 日环比表示查询日 T 和之前一天 T 1 的指标数据对比。

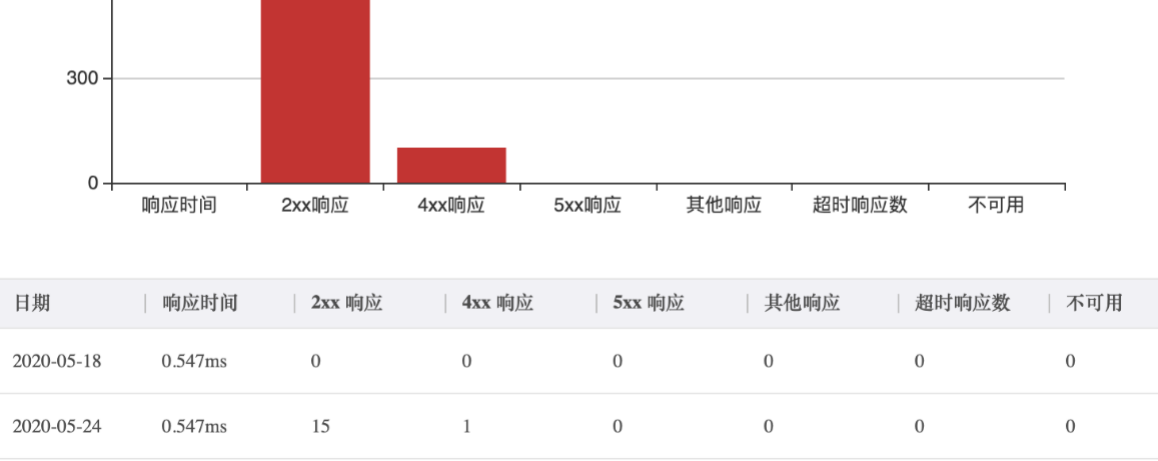

服务观测 KMSE 支持以图表形式展示观测实例的统计信息。用户可以通过统计信息了解观测实例的指标变化情况。

100.00%

1500.00%

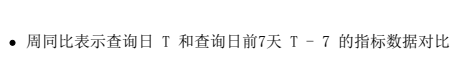

周同比 (%)

1,500

1,200

900

600

日环比 / 周同比

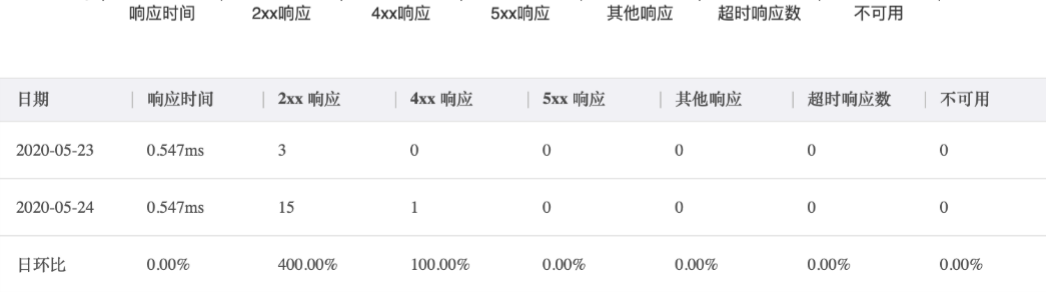

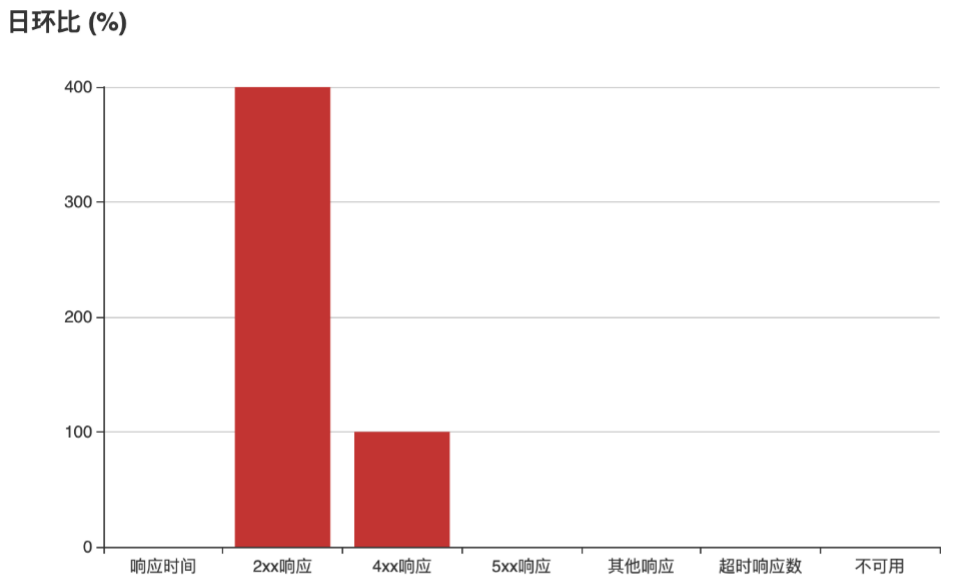

周同比

 $0.00\%$ 

 $0.00\%$ 

 $0.00\%$ 

 $0.00\%$ 

 $0.00%$ 

 $\times$ 

 $\searrow$ 

飞

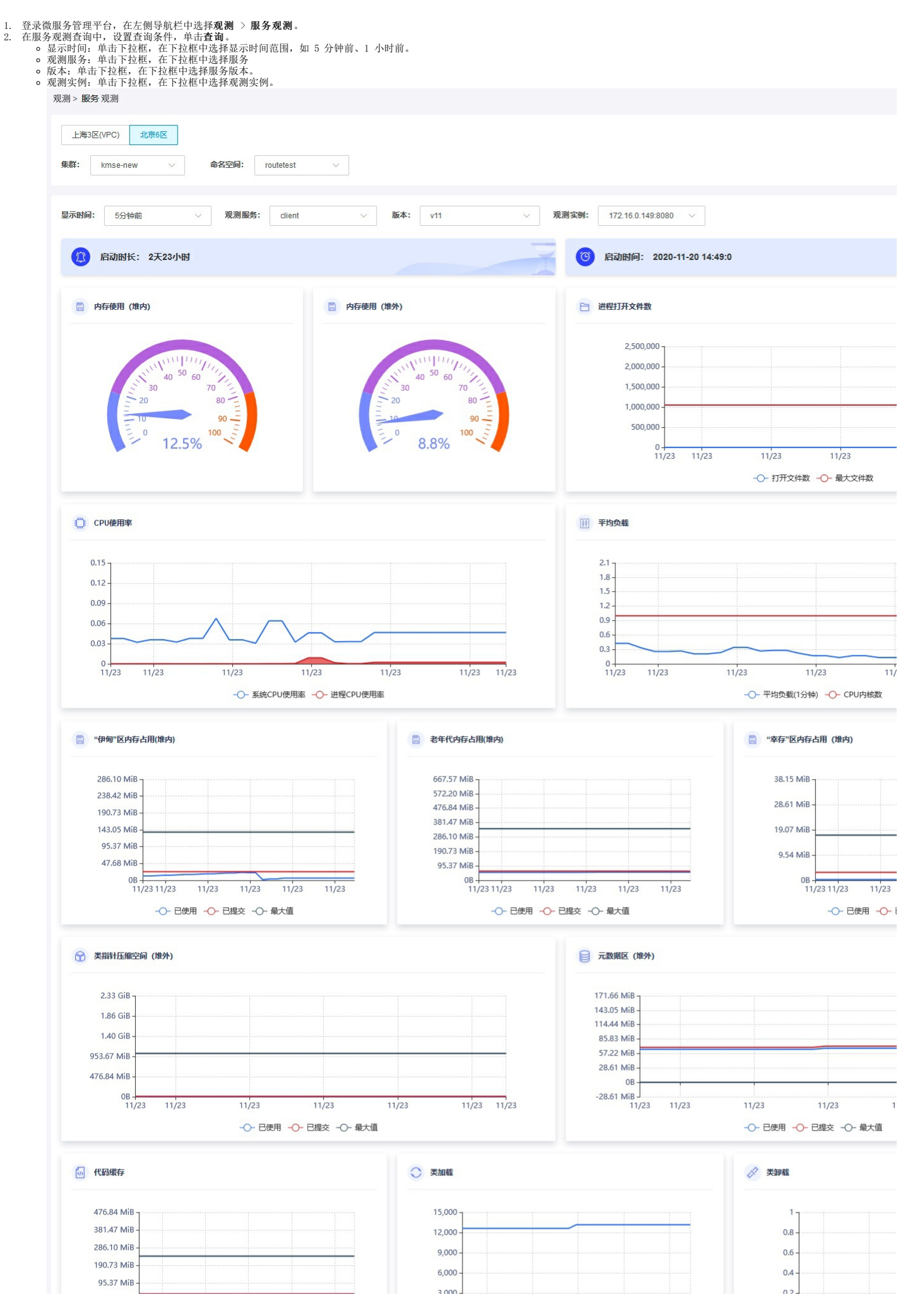

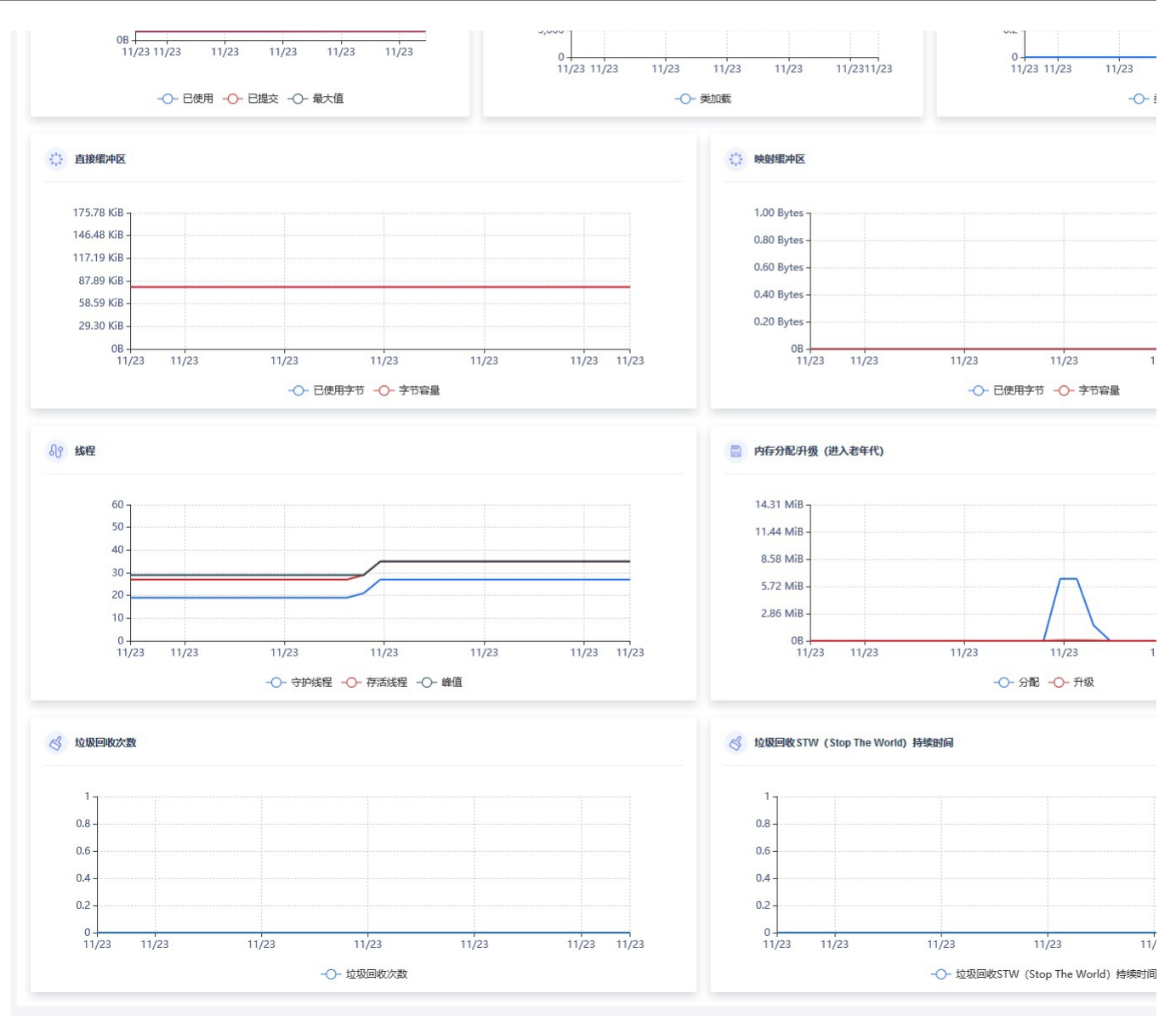

# <span id="page-44-0"></span>告警

操作场景 KMSE 微服务管理平台提供告警查询功能,主要包括告警策略、告警历史两部分。为用户提供简单便捷的告警服务。目前支持按照 GC、系统负载、请求错误率等指标进行告警。

前提条件 向工程中添加依赖,在 pom.xml 中添加以下依赖:

<dependency>

<groupId>com.ksyun.kmse</groupId><br><artifactId>spring-cloud-kmse-starter-prometheus</artifactId><br><version>\${version}</version><br></dependency>

### 告警策略

1. 登录微服务管理平台,在左侧导航栏中选择【告警-服务告警】,切换至"告警策略"标签页。<br>2. 点击"新建告警策略",进入新建策略页面。

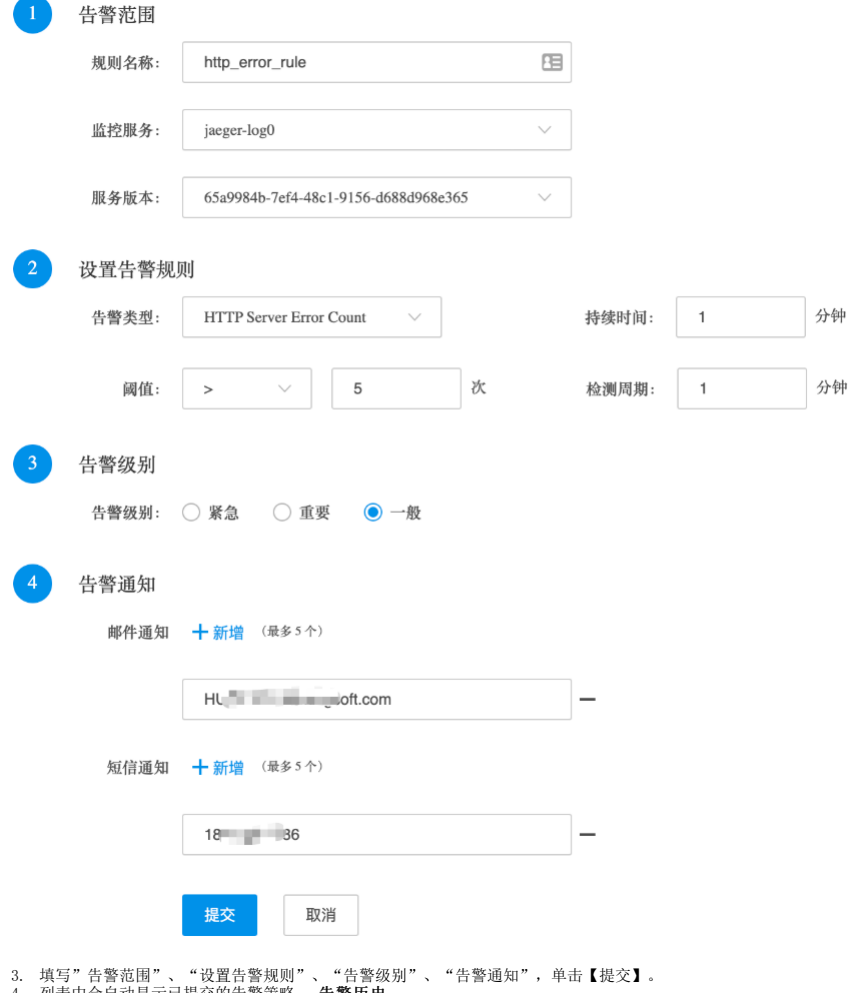

3. 填写"告警范围"、"设置告警规则"、"告警级别"、"告警通知",单击【提交】。<br>4. 列表中会自动显示已提交的告警策略。 **告警历史**<br>——告触发后,岳空则列表中会自动是不可思索。<br>登录微服务管理平台,在左侧导航栏中选择【告警-服务告警】,切换至"告警历史"标签页,查看发送状态。

## <span id="page-45-0"></span>Du b b o应用接入

操作场景<br>KMSE作为服务注册中心,通过依赖 jar 包的方式接入Dubbo服务。本例介绍如何通过Spring Boot的方式接入,其他方式请参阅Dubbo官网。<br>操作步骤

1. 添加依赖 根据业务使用的对应的 Dubbo 版本 SDK 如下:

```
maven依赖
\label{eq:2} \begin{array}{l} \texttt{C} \texttt{graph} \texttt{exp} \texttt{c} \texttt{C} \texttt{exp} \texttt{c} \texttt{c} \texttt{d} \texttt{c} \texttt{exp} \texttt{d} \texttt{d} \texttt{c} \texttt{exp} \texttt{d} \texttt{d} \texttt{d} \texttt{d} \texttt{d} \texttt{d} \texttt{d} \texttt{d} \texttt{d} \texttt{d} \texttt{d} \texttt{d} \texttt{d} \texttt{d} \texttt{d} \texttt{d} \texttt{d} \texttt{d} \texttt{d} \texttt2. 编辑相关配置 第一步,编辑application.yaml
dubbo:<br>
application:<br>
name: hello-world-app<br>
registry:<br>
protocol: consul<br>
address: consul-kmse-system-consul-client.kmse-system #本地调试时请改为本地地址<br>
port: 8500<br>
nont: 20880<br>
port: 20880
第二步,编写启动类
@EnableDubbo<br>@SpringBootApplication<br>public class DubboProviderApplication{<br>public static void main(String[] args) throws IOException {<br>SpringApplication.run(DubboProviderApplication.class, args);<br>}
}
第三步, 编写接口和实现类
public interface DemoService {
String sayHello(String name);
}
@DubboService(interfaceClass = DemoService.class)
@Component
public class DemoServiceImpl implements DemoService {
public String sayHello(String name) {
```
<span id="page-46-0"></span>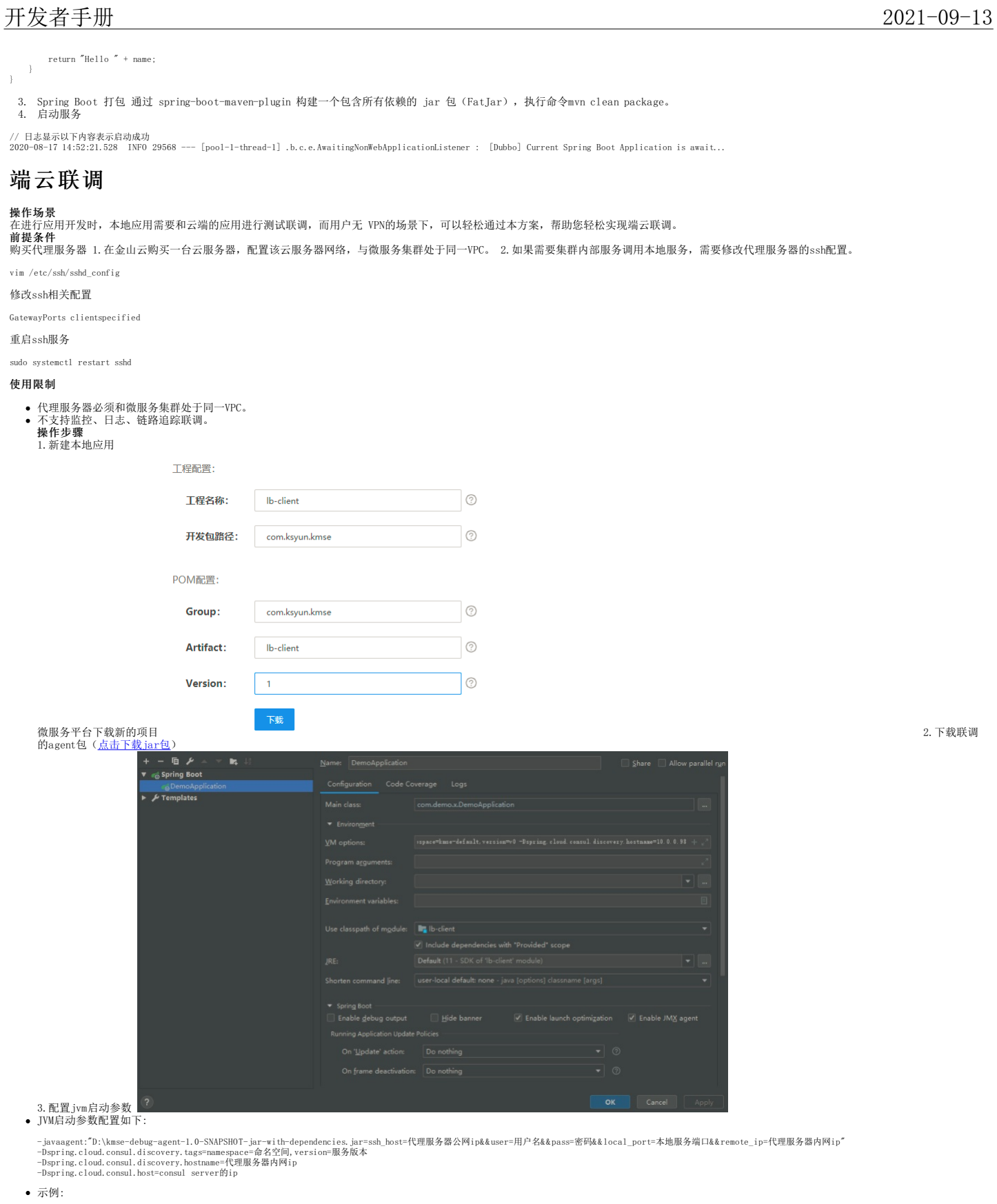

-javaagent:"D:\kmse-debug-agent\kmse-debug-agent\target\kmse-debug-agent-1.0-SNAPSHOT-jar-with-dependencies.jar=ssh\_host=120.92.109.190&&user=root&&pass=Wy140408&&local\_port=8081&&remote\_ip=10.0.0.98"<br>-Dspring.cloud.consul

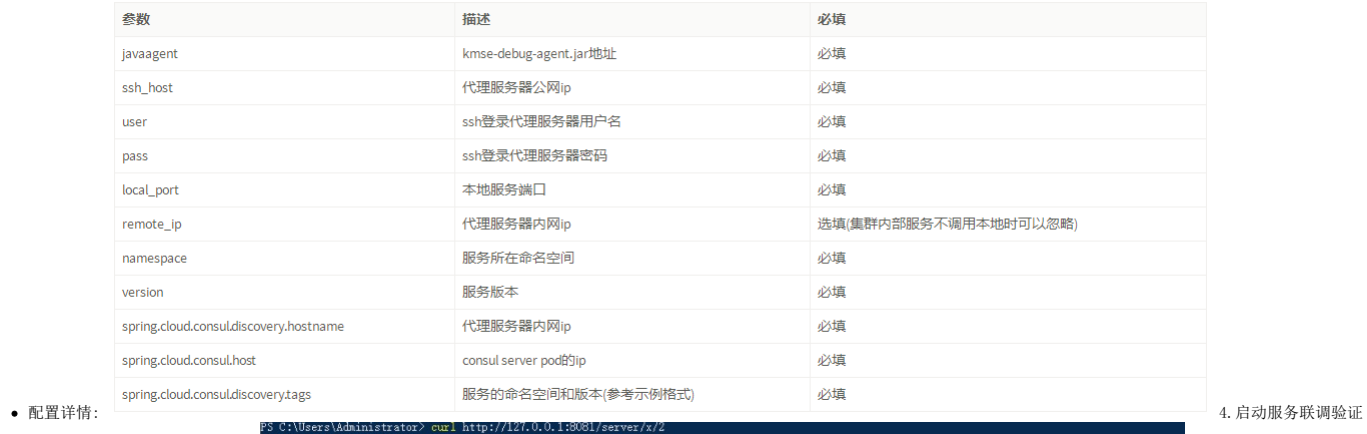

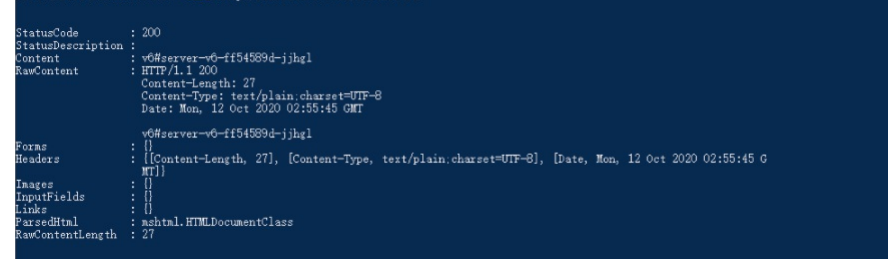

本地测试能成功访问线上集群。